## Description of Functions 06/2003 Edition

# motion control information system

TDI Ident Connection SINUMERIK 840D/840Di/810D

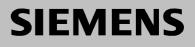

## SIEMENS

|                                                         | System Overview       | 1 |
|---------------------------------------------------------|-----------------------|---|
|                                                         | Installation          | 2 |
| Sinumerik 840D/840Di/810D                               | Configuration         | 3 |
| Motion Control Information<br>System                    | PLC Interface in DB19 | 4 |
| TDI Ident Connection                                    | Command Codes         | 5 |
| Description of Functions                                | Parameters            | 6 |
|                                                         | Services              | 7 |
|                                                         | Starting Services     | 8 |
|                                                         | Examples              | 9 |
| Valid for                                               | Appendix              | Α |
| Control Software version<br>Sinumerik 840D/840Di/810D 1 | Index                 | I |
|                                                         |                       |   |
|                                                         |                       |   |
| 06.03 Edition                                           |                       |   |

#### SINUMERIK® Documentation

#### **Printing history**

Brief details of this edition and previous editions are listed below.

The status of each edition is indicated by the code in the "Remarks" columns.

Status code in the "Remarks" column:

A .... New documentation.

- **B** .... Unrevised reprint with new order no.
- **C** .... Revised edition with new status.

| Edition | Order No.          | Remarks |
|---------|--------------------|---------|
| 06.03   | 6FC5297-1AE60-0BP0 | Α       |

This manual is also included in the documentation on CD-ROM (DOCONCD)

| Edition | Order No.           | Remarks |
|---------|---------------------|---------|
| 11.02   | 6FC5 298-6CA00-0BG3 | С       |

Trademarks

SIMATIC®, SIMATIC HMI®, SIMATIC NET®, SIROTEC®, SINUMERIK® and SIMODRIVE® are registered trademarks of Siemens AG. Other names used in this publication may be trademarks, which, if used by third parties for their own means, could infringe the rights of their owners.

Further Information is available on the Internet under: http://www.ad.siemens.de/mc

This publication was produced with WinWord V 8.0 and Designer V 7.0 and the documentation tool AutWinDoc.

The reproduction, transmission or use of this document or its contents is not permitted without express written authority. Offenders will be liable for damages. All rights, including rights created by patent grant or registration or a utility model or design, are reserved. Other functions not described in this documentation might be executable in the control. This does not, however, represent an obligation to supply such functions with a new control or when servicing.

We have checked that the contents of this document correspond to the hardware and software described. Nevertheless, differences might exist and therefore we cannot guarantee that they are completely identical. The information given in this publication is reviewed at regular intervals and any corrections that might be necessary are made in subsequent editions. We are thankful for any recommendations or suggestions.

© Siemens AG, 2003. All rights reserved

Subject to change without prior notice

### Preface

#### Structure of the documentation

The SINUMERIK documentation comprises three parts:

- General Documentation
- User Documentation
- Manufacturer/Service Documentation

Please consult your local Siemens office for more detailed information about other SINUMERIK 840D/810D as well as the publications that apply to all SINUMERIK controls.

#### **Target group**

This documentation is intended for manufacturers of machine tools with the SINUMERIK 840D/810D and SIMODRIVE 611D.

#### Hotline

If you have any questions, please call the hotline:

| A&D Technical Support | Phone: ++49-180-5050-222     |
|-----------------------|------------------------------|
|                       | Fax: ++49-180-5050-223       |
|                       | Email: adsupport@siemens.com |

Please send any questions about the documentation (suggestions for improvement, corrections) to the following fax number or email address: Fax: ++49-9131-98-2176 Email: motioncontrol.docu@erlf.siemens.de

Fax form: See the reply form at the end of the document.

#### Internet address SINUMERIK

http://www.ad.siemens.de/mc

#### SINUMERIK 840D powerline

As from 09.2001, the

- SINUMERIK 840D powerline and
- SINUMERIK 840DE powerline

are available with enhanced performance. You will find a list of available **powerline** modules in the following hardware manual:

References: /PHD/ SINUMERIK 840D Configuring Manual

#### SINUMERIK 810D powerline

- As from 12.2001, the
  - SINUMERIK 810D powerline and
- SINUMERIK 810DE powerline

are available with enhanced performance. You will find a list of available **powerline** modules in the following hardware manual:

References: /PHC/ SINUMERIK 810D Configuring Manual

#### Specification of software version

The software versions indicated in the documentation apply to the SINUMERIK 840D and SINUMERIK 810D controls. The software versions are related with each other as shown in Table 0-1.

Tabelle 0-1

| SINUMERIK<br>840D |                | SINUMERIK<br>810D | SINUMERIK<br>810D<br>powerline | SINUMERIK<br>840Di |
|-------------------|----------------|-------------------|--------------------------------|--------------------|
| 6.3 (09.01)       | corresponds to | -                 | 6.1 (12.01)                    | 2.1 (07.01)        |
| 5.3 (04.00)       | corresponds to | 3.3 (04.00)       | -                              | 1.1 (07.00)        |
| 3.7 (03.97)       | corresponds to | 1.7 (03.97)       | -                              |                    |

#### Who is this manual intended for?

- Project planning engineers
- Electricians and fitters
- Service and operating personnel

#### Subject matter of this manual

This publication is the Installation and Start-up Guide for "TDI Ident Connection". The Installation and Start-up Guide describes the functions of the "TDI Ident Connection" software and how it can be used by a PLC program.

#### Important

This Installation and Start-Up Guide is valid for: TDI Ident Connection V1.01

#### Search aids

For your better orientation, we have provided a list of

- References and an
- Index
- in the Appendix.

#### Danger and warning notices

The following warning notes with varying degrees of severity are used in the documentation:

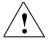

#### Danger

Indicates an imminently hazardous situation which, if not avoided, **will** result in death or serious injury or in substantial property damage.

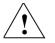

#### Warning

Indicates a potentially hazardous situation which, if not avoided, **could** result in death or serious injury or in substantial property damage.

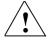

#### Caution

Used with the safety alert symbol indicates a potentially hazardous situation which, if not avoided, **may** result in minor or moderate injury or in property damage.

#### Caution

Used without safety alert symbol indicates a potentially hazardous situation which, if not avoided, **may** result in property damage.

#### Notice

Used without the safety alert symbol indicates a potential situation which, if not avoided, **may** result in an undesirable result or state.

#### **Additional notices**

#### Important

Appears in the documentation wherever an important fact has to be taken into account.

#### Note

Appears in the documentation wherever further references are made.

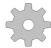

#### Machine manufacturer

This pictorial symbol always appears in this document to indicate that the machine manufacturer can affect or modify the function described. Never ignore information provided by the machine manufacturer!

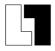

#### Additional ordering options

This symbol refers to additional ordering options in the documentation. However, the function can be operated only if the control has the option on it.

#### **Effectiveness of changes**

When changing data (e.g. machine data) please also check their effectiveness (e.g. after power ON or IMMEDIATELY). For that reason, time and date are always quoted.

#### **Trademarks**

IBM<sup>®</sup> is a registered trademark of the International Business Corporation. MS-DOS<sup>®</sup> and WINDOWS<sup>™</sup> are registered trademarks of the Microsoft Corporation.

## Contents

| 1 System Overview                                                                                                    | 1-13                         |
|----------------------------------------------------------------------------------------------------|------------------------------|
| 1.1 The product "TDI Ident Connection"1.1.1 Motion Control Information System (MCIS)                                                                                                    | 1-14<br>1-14                 |
| <ul> <li>1.2 System layout Tool Data Information (TDI)</li> <li>1.2.1 Module overview</li> <li>1.2.2 Deployment options</li> <li>1.2.3 Solution variations</li> <li>1.2.4 Fundamentals</li> </ul>                                             | 1-16<br>1-18<br>1-19         |
| 2 Installation                                                                                                    | 2-21                         |
| <ul> <li>2.1 System requirements</li></ul>                                                                                                    | 2-22<br>2-22<br>2-22<br>2-22 |
| <ul> <li>2.2 Performing installation</li></ul>                                                                                                    | 2-23<br>2-23<br>2-24         |
| 3 Configuration                                                                                                    | 3-29                         |
| 3.1 IdentCon.INI                                                                                                    | 3-30                         |
| 3.2 TMS.INI                                                                                                    | 3-32                         |
| <ul> <li>3.3 COMTDS.INI.</li> <li>3.3.1 Specifying the code carrier reader used.</li> <li>3.3.2 Balluff-V24 reader.</li> <li>3.3.3 Barcode reader.</li> <li>3.3.4 Reader at the PLC.</li> <li>3.3.5 Configuring the COM interface.</li> </ul> | 3-33<br>3-33<br>3-34<br>3-34 |
| <ul><li>3.4 Structure of the description file wkonvert.txt</li><li>3.4.1 Examples for description files</li></ul>                                                                                                    |                              |
| 3.5 Tool data initialization file DefToolDat.txt                                                                                                    | 3-45                         |
| 4 PLC Interface in DB19                                                                                                    | 4-47                         |
| 4.1 Layout                                                                                                    | 4-48                         |

| 4.2 PLC interface assignment by TDI Ident Connection |
|------------------------------------------------------|
| 4.3 Transfer and return parameters of the services   |
| 4.4 Interface of the PLC program (ParamTM-Interface) |
| 5 Command Codes 5-53                                 |
| 5.1 Description 5-54                                 |
| 6 Parameters 6-55                                    |
| 6.1 Description                                      |
| 7 Services                                           |
| 7.1 Loading from code carrier                        |
| 7.2 Unloading from code carrier                      |
| 7.3 Loading from the tool cabinet                    |
| 7.4 Unloading to the tool cabinet                    |
| 7.5 Loading from host computer                       |
| 7.6 Unloading to host computer                       |
| 7.7 Unloading all tools to the tool cabinet          |
| 7.8 Loading a tool                                   |
| 7.9 Unloading a tool7-68                             |
| 7.10 Location search                                 |
| 7.11 Deleting a tool in the NCK7-70                  |
| 7.12 Deleting a tool in the database                 |
| 7.13 Exporting tool data                             |
| 7.14 Importing tool data                             |
| 7.15 Updating the code carrier                       |
| 7.16 Reading data from the code carrier              |
| 7.17 Storing tool data in the NCK                    |
| 8 Starting Services                                  |
| 8.1 Executing services via the PLC interfaces        |

| 8.2 Executing services via standard tool management                     | 8-79                 |
|-------------------------------------------------------------------------|----------------------|
| 9 Examples                                                              | 9-81                 |
| 9.1 Loading from code carrier via PLC interface                         | 9-82                 |
| 9.2 Unloading to code carrier via PLC interface                         | 9-84                 |
| <ul> <li>9.3 Loading/unloading with code carrier via Profibus</li></ul> | 9-86<br>9-87<br>9-89 |
| A Appendix                                                              | A-93                 |
| A.1 Error codes                                                         | A-93                 |
| A.2 PLC data types                                                      | A-100                |
| A.3 Abbreviations                                                       | A-101                |
| A.4 References                                                          | A-102                |
| I Index                                                                 | I-115                |
| I.1 Subject index                                                       |                      |

## **1 System Overview**

| 1.1 The product "TDI Ident Connection"         |      |
|------------------------------------------------|------|
| 1.1.1 Motion Control Information System (MCIS) | 1-14 |
| 1.2 System layout Tool Data Information (TDI)  | 1-16 |
| 1.2.1 Module overview                          |      |
| 1.2.2 Deployment options                       | 1-18 |
| 1.2.3 Solution variations                      | 1-19 |
| 1.2.4 Fundamentals                             | 1-20 |

#### 1.1 The product "TDI Ident Connection"

"TDI Ident Connection" is a module of the **TDI** <u>T</u>ool <u>D</u>ata <u>I</u>nformation (TDI) package. TDI is part of the "Motion Control Information System" (MCIS) for machine tools.

#### 1.1.1 Motion Control Information System (MCIS)

The <u>Motion Control Information System (MCIS)</u> is a reliable, versatile, useroriented information system for mechanical production. It includes interfacing features with numerical controls and programmable controllers allowing networking of machine tools, cells, lines, even whole plants. As an integrated solution covering several task areas, MCIS provides a common control, recording and evaluation platform within the production process.

Various areas of automated production systems:

- Machining centers, CNC series machines
- Flexible lines
- Transfer lines
- Special machines
- Assembly lines
- Loaders and gantries

The MCIS is made up of functional packages that are used both in production planning and directly at the production units. The individual packages are scalable, functionally harmonized, and can be mixed and matched to meet specific functional requirements.

Using these packages as part of the production process makes your production facility an integral part of your IT environment.

The MCIS packages provide a modern solution concept that uses both internationally accepted technologies in the hardware and worldwide standards in the software modules, methods, and interfaces. A range of process interfaces provides ideal support for networking and integration of automation and production equipment. Standardized interfaces in conjunction with standard software ensure investment protection and subsequent expandability.

This information network provides necessary production data and information at workstations at the planning and production level both quickly and always up to date.

This enhances utilization and availability of the machines, increases the efficiency of the plant overall and boosts productivity.

1-14

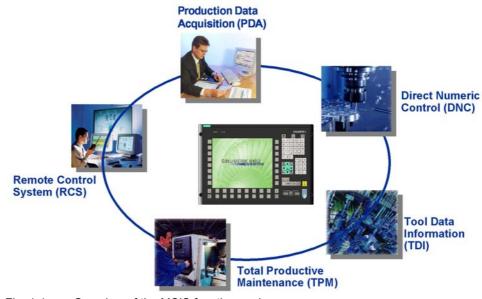

The following function packages are covered:

Fig. 1-1 Overview of the MCIS function packages

#### **Production Data Acquisition (PDA)**

Production data management for acquisition, evaluation, and visualization of machine, part, and order-related data and information. Benefits: Production transparency.

#### **Direct Numeric Control (DNC)**

NC program management for administration, archiving, and transmission of NC programs.

Benefits: Reduced costs for NC program organization.

#### **Tool Data Information (TDI)**

Tool management for visualization of the tool stock and timely provision of the necessary tools on the machine. Benefits: Reduced tool stock in transit and minimization of machine downtimes.

#### **Total Productive Maintenance (TPM)**

Productive management to support preventive maintenance on the plant. Benefits: Increased machine availability.

#### **Remote Control System (RCS)**

Service management for worldwide control access and automatic fault notification by e-mail or SMS in service cases. Benefits: Reduced downtimes by fast response to faults.

### **1.2 System layout Tool Data Information (TDI)**

#### Objective

Tool data management is one of the central tasks of CNC production. This demands smooth tool handling and a high degree of rationalization. This is where the MCIS TDI comes into play. It makes this rationalization potential transparent and provides functions that help attain the potential savings revealed.

- For a single machine, flexible transfer line, or for an entire machine park
- For highly-automated NC controls like SINUMERIK 810D/840D/840Di or for controls based on SIMATIC S7
- For integration of tool setting stations or factory-wide tool management systems such as the TDM of Walter

MCIS TDI uses the right connection concepts and functions to provide a complete overview of the tools used and maintain a closed tool data circuit in production.

#### 1.2.1 Module overview

MCIS TDI is a modular system from which you can combine the right modules for every level of automation.

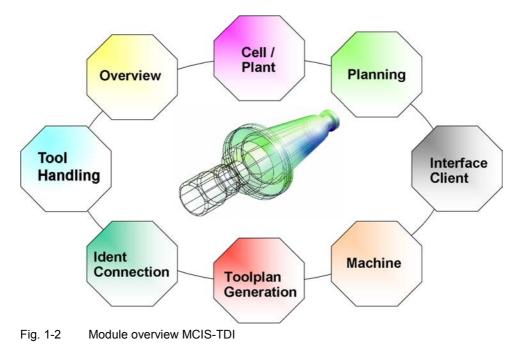

The following modules are available:

#### **TDI Cell / Plant**

Summary of existing functions on a server and network operation of the clientbased interfaces.

• TDI HMI: Additional user interface for TDI Plant on a client PC

#### **TDI Planning**

Planning the tool requirement on the basis of the current tool inventory.

#### **TDI Overview**

Recording of actual tool data, evaluation options via the current tool inventory per filter and manual modification of actual tool data. (The functions for a unit are included in the standard license of Transline HMI, Version 3.1 and higher).

#### **TDI Interface Client**

Connection of external tool management and planning systems.

#### **TDI Tool Handling**

User-driven loading/unloading of tools on the SINUMERIK 810D/840D/840Di and automated data transfer in conjunction with the interface to the tool setting station.

#### **TDI Machine**

Autonomous, non-networking function package for tool planning and coupling to the tool setting station for transfer of tool data. (This function is not used in Transline projects and is therefore not discussed further).

#### **TDI Ident Connection**

Autonomous function package for integrating tool identification systems on SINUMERIK 810D/840D/840Di via Profibus or RS232C for writing/reading tool data and for loading/unloading tools via the PLC or via standard software "ParamTM".

#### **TDI Toolplan Generation**

Help module for generating tool plans based on simulation of the corresponding NC programs.

#### 1.2.2 Deployment options

All TDI modules (except for TDI Machine and TDI Ident Connection, which can only be assigned to one machine) are designed to operate both in stand-alone mode and as networked groups.

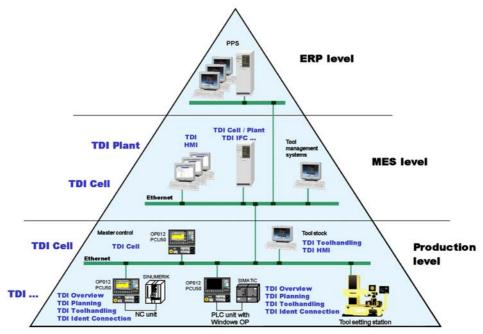

Fig. 1-3 System structure, deployment options

The uncompromized design as a client-server solution and the use of state-of-theart communication mechanisms based on HTTP/XML allows flexible distribution of the modules in the network and access from all points in the network. This means up-to-date information is accessible wherever it is needed.

#### **Production level**

At the production level, all MCIS TDI modules can be used. On the one hand, the modules offer integrated interfaces (IFC) for communication with the controls; on the other, they provide interfaces for collecting all tool data, planning tool deployment and handling tool data.

#### MES level (Manufacturing Execution System)

Depending on the size of the plant/system, the server functionality (central database, networking capability of all installed TDI modules) can be installed on a computer on this level. Here too, the user can call all the functions of the individual modules (except for TDI Ident Connection, TDI Machine). Via the MCIS TDI function interface, it is possible to provide interfaces to other MES systems, such as higher-level tool management systems (e.g. TDM of Walter

MES systems, such as higher-level tool management systems (e.g. TDM of Walter Infosysteme) or order planning systems (MCI PDA).

#### **ERP level (Enterprise Resources Planning)**

The ERP level consists of higher-level server systems with a database, e.g. the production planning system (PPS) SAP.

The ERP level handles customer order processing, accounting, production planning, and human resource planning.

Variable user interface design allows user interfaces to run both on a Windows PC and on the operator panels of the SINUMERIK in standard and Transline HMI Pro environments.

#### 1.2.3 Solution variations

In each step, the customizing function (online, as well as offline at the PG/PC) makes for user-friendly basic settings and function enabling.

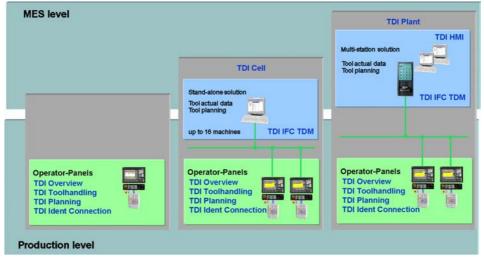

Fig. 1-4 Solution concept with MCIS TDI

Based on the existing TDI modules, the server functions enable networking of all units in such a way that an overview of all tool actual data can be displayed, e.g. on a master control or on a control system.

Furthermore, the functions can be supplemented by the "TDI Interface Client" (IFC) for coupling to other systems.

Two variants of the TDI Cell / Plant module are available:

| 1. TDI Cell:  | Stand-alone system for connection of up to 16 machines        |
|---------------|---------------------------------------------------------------|
| 2. TDI Plant: | Multi-station system with the option of combining several TDI |
|               | cells                                                         |

The TDI Cell / Plant functions do not merely provide evaluation and monitoring functions in the foreman's or executive offices; they are available network-wide. Its modular structure permits implementation of small or large systems distributed over several production areas.

In a network solution of this kind, the TDI HMI module can be used under the TDI Plant module to install all the functions installed in the system as a user frontend on further client PCs.

#### 1.2.4 Fundamentals

"TDI Ident Connection" can be used to load/unload tools. The tools can be loaded from the tool cabinet, from the code carrier or from the master computer in the NCK. Furthermore, the tools can be unloaded from the NCK to the tool cabinet, to the code carrier or to the master computer.

In addition, services are available for deleting tools from the tool cabinet or exporting them to a file (or importing them from a file to the tool cabinet). It is also possible to delete tools in the NCK and update the data on the code carrier.

"TDI Ident Connection" is configured via a PLC link and the service started. The PLC link is set up via the PLC interface in data block DB19. The structure of the PLC interface is described in Chapter 4.

The service to be executed is defined by the command code entered in the interface data block. The meaning of the various command codes is described in Chapter 5. The services associated with the command codes are explained in Chapter 7. The parameter values required for the individual services must be specified in the interface data block; these are described in Chapter 6.

The procedures for calling and acknowledging the service are described in Chapter 8. Chapter 9 uses examples to illustrate how the parameters can be assigned for the various services.

"TDI Ident Connection" is ready for M:N mode, which means that two controls can address the PLC interface at the same time.

Communication between "TDI Ident Connection" and the host computer is carried out via "SINCOM".

#### PLC link

Programming knowledge of Step 7 is requried for the PLC link, since the "TDI Ident Connection" communicates via a PLC interface.

The services are configured and started via this interface. Furthermore, the status of the service and error messages are also provided. The interface is described in detail in Chapter 4.

#### ParamTM interface

"TDI Ident Connection" provides a separate COM interface for the standard software "ParamTM".

This interface allows data to be read/written from/to the codechip of a tool.

## 2

## **2** Installation

| 2.1 System requirements                     |      |
|---------------------------------------------|------|
| 2.1.1 MMC103                                |      |
| 2.1.2 PCU50                                 | 2-22 |
| 2.1.3 Tool management                       | 2-22 |
| 2.1.4 Host services                         | 2-22 |
| 2.1.5 Extension of DB19                     | 2-22 |
|                                             |      |
| 2.2 Performing installation                 | 2-23 |
| 2.2.1 Notes concerning the installation     | 2-23 |
| 2.2.2 Installation sequence                 | 2-23 |
| 2.2.3 Selecting the code carrier reader     | 2-24 |
| 2.2.4 Entering the load/unload place number | 2-27 |
|                                             |      |

#### 2.1 System requirements

"TDI Ident Connection" can be installed on Siemens SINUMERIK 840D/810D controls MMC103 or on the PCU50. These controls must satisfy different requirements.

The MMC103 provides a link to the Siemens tool management interface (ParamTM) with MMC103 SW 05.03.20 and higher.

The PCU50 provides a link to the Siemens tool management interface (ParamTM) with HMI-Advanced 06.02.10 and higher.

The values specified for storage space needed refer to the requirements for installation. There should still be enough space for Windows<sup>®</sup> to operate properly.

#### 2.1.1 MMC103

- MMC environment Version 05.03.14 or higher must be installed.
- Approx. 30MB free disk space on drive C:

#### 2.1.2 PCU50

- HMI environment Version 06.00.29 or higher must be installed.
- Approx. 20MB free disk space on drive E:
- Approx. 10MB free disk space on drive F:

#### 2.1.3 Tool management

The SINUMERIK 840D tool management must be installed and configured on the control before "TDI Ident Connection" is installed. The tool management is available as an option for the SINUMERIK 840D and must therefore be purchased separately.

#### 2.1.4 Host services

"TDI Ident Connection" offers services for loading and unloading tools via a host computer. The SINCOM software (V2.0 or higher) is also required for the computer connection. This is not included in the scope of delivery and must therefore be purchased and installed separately in order to utilize the full functionality of the host computer. The installation of SINCOM must also be completed before "TDI Ident Connection" is installed.

#### 2.1.5 Extension of DB19

If PLC data block DB19 is not yet available for "TDI Ident Connection" via the PLC interface, it must be extended prior to the first commissioning of "TDI Ident Connection". An STL file is provided on the CD for this purpose in directory DB19. This file can be used to prepare DB19 for "TDI Ident Connection".

#### 2.2 Performing installation

#### 2.2.1 Notes concerning the installation

Since most controls do not have a CD-ROM drive, it is recommended that the contents of the installation CD be copied to a separate directory on the hard disk of the control via a PG and started from there. This directory should be deleted again after installation to regain space on the hard disk.

If the control is integrated in a network, the installation can also be started from there.

#### MMC103

To install, start Windows<sup>®</sup> in Service mode via the Service menu (Windows<sup>®</sup> with MMC drivers) and then execute SETUP.EXE on the installation CD.

#### PCU50

Windows<sup>®</sup> is started in Service mode and the contents of the installation CD are copied to the D:\Install directory of the PCU50. Windows<sup>®</sup> is then restarted and Setup is started automatically during booting.

Installation of "TDI Ident Connection" is carried out almost automatically when Setup is started. During installation, it is only necessary to select and configure the code carrier reader used and acknowledge the standard dialog boxes that appear.

The installation path is determined automatically and the version of the installed MMC and HMI environment is checked. If none of the software versions specified in Section 2.1 is installed, Setup is terminated and an appropriate message issued.

#### 2.2.2 Installation sequence

After selecting the setup language and acknowledging the start dialog, installation is performed in the following steps:

- 1. Agree to the license conditions.
- 2. Register as user.
- 3. Determine the installed MMC and HMI environment with subsequent version check.
- 4. Select the code carrier reader.
- 5. Depending on reader: Select the interface to which the reader is connected or configure the PLC interface (Subsection 2.2.3).
- 6. Enter the number of the load/unload place in loading magazine.
- 7. Display a summary of the installation data.
- Install DCOM95 (on MMC103 only), after which Setup terminates and Windows<sup>®</sup> shuts down and restarts. Restart must be carried out via the Service menu (not via Start→ShutDown→Restart !!!). After restart in Service mode, Setup is continued automatically.

- 9. Install the Microsoft<sup>®</sup> database access components.
- 10. Install the "TDI Ident Connection" software components and required system files.
- 11. Update REGIE.INI in the \Add\_on directory.
- 12. Update the installed INI files.
- 13. Terminate Setup.

When installation is complete, the entries for the selected reader should be checked in the COMTDS.INI file before shutting down Windows<sup>®</sup> and starting the MMC or HMI environment.

#### Important

On some systems, a system reset may be performed following installation of the Microsoft<sup>®</sup> database access components. In this case, Windows<sup>®</sup> must be started again in Service mode. Setup is then started with the /continue parameter at the point where installation was interrupted.

Sample call: C:\Tmp\CDIdentCon\setup.exe /continue

#### Note

When a Setup dialog appears on completion of installation prompting to restart Windows<sup>®</sup>, you should do so. When you confirm this dialog box, Setup automatically restarts Windows<sup>®</sup>.

#### 2.2.3 Selecting the code carrier reader

The dialog box for selecting the code carrier reader used offers three different types of reader (see Fig. 2-1). On the basis of the reader selected, the software components used by "TDI Ident Connection" are configured during installation.

The interface to which the reader is connected is selected after selection of the code carrier reader if the former is operated via the serial interface. The two serial interfaces COM1 and COM2 are available for selection (see Fig. 2-2).

If the reader is connected to the PLC via Profibus, for example, a dialog box appears for selecting the number of readers used (see Fig. 2-3). A separate dialog box (Fig. 2-4) appears for each reader, in which the PLC data block, the offset and the number of bytes can be specified. The number of bytes depends on the settings in the Wkonvert.txt file, which must also be installed. If there are more than one reader, Setup recommends settings in which the data ranges of the individual readers are continuous in the PLC.

On completion of the Setup routine, you should check the parameters for the reader in the COMTDS.INI file and correct if necessary. This file is located in \Add\_on\IdentCon\ and should be checked after restart of the MMC or HMI environment.

| TDI Ident Connection Setup                                                                                                    |                |                | ×      |
|----------------------------------------------------------------------------------------------------|----------------|----------------|--------|
| Choose Code Chip Reader Type                                                                                                    |                |                |        |
| Please choose the type of code chip reader you                                                                                                    | u want to use. |                |        |
| Balluff-V24     Balluff-V24     Balluff-V24     Second Content     Second Content     Second Conten |                |                |        |
| C Barcode reader                                                                                                    |                |                |        |
| C Reader connected to PLC (e.g. via Profibus                                                                                                    | :)             |                |        |
|                                                                                                    |                |                |        |
|                                                                                                    |                |                |        |
|                                                                                                    |                |                |        |
|                                                                                                    |                |                |        |
|                                                                                                    |                |                |        |
| InstallShield                                                                                                    |                |                |        |
|                                                                                                    | < <u>B</u> ack | <u>N</u> ext > | Cancel |
|                                                                                                    |                |                |        |

Fig. 2-1 Selecting the code carrier reader

| TDI Ident Connection Setup                       |                |                | ×      |
|--------------------------------------------------|----------------|----------------|--------|
| Select Code Chip Reader's Port                   |                |                |        |
| Please select the port the code chip reader is c | onnected to.   |                |        |
| COM1                                             |                |                |        |
| C COM2                                           |                |                |        |
|                                                  |                |                |        |
|                                                  |                |                |        |
|                                                  |                |                |        |
|                                                  |                |                |        |
| InstallShield                                    |                |                |        |
|                                                  | < <u>B</u> ack | <u>N</u> ext > | Cancel |

Fig. 2-2 Selecting the reader interface

2 Installation 2.2 Performing installation

| TDI Ident Connection Setup                |                |                | ×      |
|-------------------------------------------|----------------|----------------|--------|
| Select PLC Code Chip Reader Number        |                |                |        |
| Please select the number of used readers. |                |                |        |
|                                           |                |                |        |
| 1 Reader                                  |                |                |        |
| C 2 Readers                               |                |                |        |
| C 3 Readers                               |                |                |        |
| C 4 Readers                               |                |                |        |
|                                           |                |                |        |
|                                           |                |                |        |
|                                           |                |                |        |
|                                           |                |                |        |
| InstallShield                             |                |                |        |
|                                           | < <u>B</u> ack | <u>N</u> ext ≻ | Cancel |

Fig. 2-3 Selecting the number of readers used

| TDI Ident Cor   | nnection Setup                            |
|-----------------|-------------------------------------------|
| Parameters      | for PLC Code Chip Reader Unit 1           |
| Please ente     | er the following values for reader unit 1 |
|                 |                                           |
|                 |                                           |
| DB:             | 126                                       |
|                 |                                           |
| Offset:         | 0                                         |
| Onooc.          |                                           |
| Dutan           | 44                                        |
| Bytes:          | 44                                        |
|                 |                                           |
| InstallShield — |                                           |
|                 | < <u>B</u> ack <u>N</u> ext > Cancel      |
|                 |                                           |

Fig. 2-4 Configuring the PLC reader

#### 2.2.4 Entering the load/unload place number

This dialog box offers two fields for entering the load place number and the unload place number in the loading magazine (see Fig. 2-5). On the basis of the place number specified, the software components used by "TDI Ident Connection" are configured during installation.

These places are used accordingly as source or target for loading or unloading to or from the real magazine.

Correct specification of these data reuqires knowledge of the magazine configuration for the standard tool management (see NCK variables: \$TC\_MDP1[] in TO\_INI.INI). Setup recommends the places with number 1 in each case. If these values are to be changed later, this can be done manually in the TMS.INI file. The PCU50 or MMC103 must then be restarted.

The following entries are provided: [Load-Magazine] LoadPlaceNo=1

UnloadPlaceNo=2

| TDI Ident Cor   | nnection Setup 🔀                                      |
|-----------------|-------------------------------------------------------|
| Load and u      | nload place of load magazine                          |
| Please ente     | er the load and unload place number of load magazine. |
|                 |                                                       |
|                 |                                                       |
| Load pl.        | 1                                                     |
|                 |                                                       |
| Unload pl.      | 2                                                     |
| uniuau pi.      | <u></u>                                               |
|                 |                                                       |
|                 |                                                       |
|                 |                                                       |
| InstallShield — |                                                       |
|                 | < <u>B</u> ack <u>N</u> ext > Cancel                  |

Fig. 2-5 Entering the number of the load/unload place

2 Installation 2.2 Performing installation

# 3

## **3** Configuration

| 3-30 |
|------|
| 3-32 |
| 3-33 |
| 3-33 |
| 3-33 |
| 3-34 |
| 3-34 |
| 3-35 |
| 2.26 |
| 3-36 |
| 3-42 |
| 3-45 |
|      |

### 3.1 IdentCon.INI

Configuration of "TDI Ident Connection" takes place via the IdentCon.INI file. This file is located in the \Add\_on directory and can be modified using a text editor, for example NOTEPAD. It is divided into various sections that contain different entries. The sections and their entries are described in the table below.

Table 3-1 IdentCon.INI

| Section    | Entry            | Meaning                                                                           |
|------------|------------------|-----------------------------------------------------------------------------------|
| Global     | ServiceTopic     | Service topic for DDE connection to                                               |
|            |                  | NCDDE server, e.g. ncdde                                                          |
|            | NCUName          | Name of default NCU, e.g. NCU840D                                                 |
|            | MmcHome          | Root directory of the MMC or HMI software                                         |
|            |                  | without final backslash ( \ ), e.g. C: or F:                                      |
|            | COMTDSHome       | Directory for storing the COMTDS com-<br>ponent                                   |
|            | TimeOut          | Maximum time for execution of a service in<br>seconds                             |
|            | DisablePLC       | Deactivation of the PLC interface, for                                            |
|            | Interface        | example if only the ParamTM interface is to<br>be used                            |
|            | MoveToolPLC      | Move tool to reader via PLC program<br>(ParamTM interface)                        |
|            | MoveToolFirst    | Move tool first (ParamTM interface)                                               |
|            | MoveToolCancel   | Cancel moving of tool (ParamTM interface)                                         |
| FileName   | Prefix           | Prefix of import/export files to which the                                        |
|            |                  | transfer parameter <i>FileIndex</i> is added to                                   |
|            |                  | produce the full file name, e.g. Tools_                                           |
|            | Extension        | Extension for import/export files, e.g. txt                                       |
|            | ToolsHome        | Directory for import/export files without final backslash ( \ ), e.g. C:\ToolData |
| DataBlocks | Interface        | Data block of PLC interface                                                       |
|            | Parameter        | Data block of parameter of PLC interface                                          |
|            | InterfaceOffset  | Offset of PLC interface in data block                                             |
|            | Parameter Offset | Offset of parameter area in data block                                            |
|            | PLCInterface     | Data block of PLC program interface for                                           |
|            |                  | ParamTM interface                                                                 |
|            | PLCParameter     | Data block of parameter for PLC program (ParamTM interface)                       |
|            | PLCInterface     | Offset of PLC program interface for                                               |
|            | Offset           | ParamTM interface                                                                 |
|            | PLCParameter     | Offset of parameter for PLC program                                               |
|            | Offset           | (ParamTM interface)                                                               |

| Section | Entry       | Meaning                                                                                          |
|---------|-------------|--------------------------------------------------------------------------------------------------|
| Logging | LogLevel    | Mode for logging (02)<br>0: Erros, warnings and messages<br>1: Trace level 1<br>2: Trace level 2 |
|         | MaxFileSize | Maximum size of log file in Kb                                                                   |

If the services are stopped due to a timeout, use the "TimeOut" entry to specify a longer time. A timeout can occur if the user fails to acknowledge tool loading. The default time for services is 300 milliseconds.

The entries "DisablePLCInterface", "MoveToolPLC", "MoveToolFirst" and "MoveToolCancel" are relevant for linking to the SINUMERIK standard software "ParamTM". "DisablePLCInterface=true" specifies that the "TDI Ident Connection" is to be addressed only via "ParamTM" per soft key; the PLC interface for activating the services by specifying a command code is then deactivated. The entry "MoveTooIPLC=true" is used if the tool has to be transported to the reader before reading/writing the data from/to the code chip. In this case, "TDI Ident Connection" uses the "ParamTM" PLC interface to communicate with the PLC program that performs tool transport. "MoveToolFirst=true" moves the tool to the code chip prior to reading/writing; otherwise, after reading/writing. If the reader is connected to the PLC (e.g. Profibus), the entry "MoveToolFirst" has no effect. In this case, the tool data should be transferred by the PLC program in the interface DB prior to reading and taken from there after writing. MoveToolCancel=true can be used to stop waiting for the end of tool motion immediately without generating the error messages. In this case, the cancel bit (DB19.DBX259.2) is set by "TDI Ident Connection" in the "ParamTM" PLC interface independently of this entry.

The names of the import and export files for importing and exporting tool data are made up of the "Prefix" and "Extension" entries and the transfer parameter "FileIndex". These files are located in the directory specified in "ToolsHome" after exprt and are read from this directory for import. This directory must already exist, since it is not created automatically. An export file could be called "Tools\_4711.txt" for example, if the above data are used and specified as "FileIndex 4711".

Normally, the "DataBlocks" need not exist, since "TDI Ident Connection" uses the data blocks and offsets described in the following chapters per default. These are set up in the PLC using the STL file supplied (see Section 2.3).

The higher the "LogLevel" entry, the more messages are stored in the log file IdentCon.Log. This file is used for diagnostics and contains information on incorrect transfer parameters, for example. In parallel with this log file, the error file IdentCon.err is created, which contains only error messages.

#### 3.2 TMS.INI

The entries "MergeDBData" and "MergeNCKData" in the "TMS.INI" file can be used to define whether tool data are to be combined with data from the tool cabinet or from the NCK (tool list), if these data are not supplied with the tool. With the default setting, tool data that are not present on the data source (code carrier, import file or host computer) are preassigned the default data from the "DefToolDat.txt" data (see Section 3.5).

Furthermore, the entries for loading and unloading place numbers of the loading magazine made during installation can be changed to the entries for "LoadPlaceNo" and "UnloadPlaceNo" (see Subsection 2.2.4).

The "Messaging" entry specifies which messages are stored in the protocol file "TMS.Log". This file is used for diagnostics and contains information on the cause of an error that occurs. In parallel with this protocol file, the error file "TMS.err" is created, which contains only error messages. The setting "Messaging=3" also creates the "TMS.txt" file, which contains the tool data in the familiar NC-\$ syntax that were transferred with the "TDI Ident Connection" services.

#### Note

For performance reasons, the entry "Messaging =3" should not be used in normal mode but only for fault diagnostics.

If necessary, the files "TMS.Log", "TMS.sav", "TMS.txt" and "TMSalt.txt" should be sent to the hotline for diagnostics.

The files "TMS.INI" and "DefToolDat.txt" are located in the directory \Add\_on\IdentCon.

#### Important

For correct operation of "TDI Ident Connection", only the entries described in the table below should be modified.

| Section             | Entry         | Meaning                                                                                              |
|---------------------|---------------|----------------------------------------------------------------------------------------------------|
| Load<br>magazine    | LoadPlaceNo   | This place number in the load magazine is used for loading to the real magazine.                     |
|                     | UnloadPlaceNo | This place number in the load magazine is used for unloading from the real magazine.                 |
| Uninit tool<br>data | MergeDBData   | If this entry is set to "1", tool data not present are initialized with data from the tool cabinet.  |
|                     | MergeNCKData  | If this entry is set to "1", tool data not present are initialized with data from the NCK tool list. |

| Table 3-2 | Structure of the initialization file TMS.INI |
|-----------|----------------------------------------------|
|           |                                              |

| Trace   | Messaging   | Mode for logging (03)                       |
|---------|-------------|---------------------------------------------|
| logging |             | 0: Error messages and warnings              |
|         |             | 1: Additional protocol of called services   |
|         |             | 2: Additional protocol of internal services |
|         |             | 3: Additional tool data in the TMS.txt file |
|         | LogFileSize | Maximum size of log file in 10 Kb           |
|         |             |                                             |

#### 3.3 COMTDS.INI

The "COMTDS.INI" file contains the parameters for the components that communicate with the reader. It is split up into sections that can be configured to match the reader. Not all sections are required for each reader however. This file is also located in the directory \Add\_on\IdentCon.

#### Important

This file normally does not have to be modified, since all default settings are made automatically during installation.

#### 3.3.1 Specifying the code carrier reader used

The "GLOBAL" section defines the type of reader used. This entry defines the section in which the reader parameters are stored. Table 3-3 shows the possible entries for this section.

| Section | Entry  | Meaning                                                                                                    |
|---------|--------|----------------------------------------------------------------------------------------------------|
| GLOBAL  | DEVICE | Specifying the reader used<br>Balluff_V24: Balluff-V24<br>Datalogic-DL910: Barcode reader<br>PLCDATA-DDE: Reader at the PLC |

Table 3-3 Defining the reader used, GLOBAL

#### 3.3.2 Balluff-V24 reader

The Balluff\_V24 section defines the character string that denotes the end of the transferred string. Table 3-4 contains the default values for this entry.

Table 3-4 Defining the reader used, Balluff-V24

| Section     | Entry | Meaning                                            |
|-------------|-------|----------------------------------------------------|
| Balluff_V24 |       | End of transferred string<br>Default: EOT = 0x2F2F |

The COM interface to which the reader is connected must also be configured for this reader.

#### 3.3.3 Barcode reader

The "Datalogic-DL910" contains data for the end ID of the transferrred character flow (see table below).

| Section            | Entry | Meaning                                            |
|--------------------|-------|----------------------------------------------------|
| Datalogic<br>DL910 | EOT   | End of transferred string<br>Default: EOT = 0x0A0D |

The COM interface to which the reader is connected must also be configured for this reader.

#### 3.3.4 Reader at the PLC

The "PLCDATA-DDE" section defines the PLC interface of the reader. A separate area in this interface is reserved for the data of each reader head. The parameters required are shown in the table below.

| Section         | Entry                | Meaning                                                                                   |
|-----------------|----------------------|-------------------------------------------------------------------------------------------|
| PLCDATA-<br>DDE | Units                | Number of reader heads used<br>Default: Units = 1                                         |
|                 | Linktopic1           | LinkTopic for DDE communication<br>Default: Linktopic1 = ncdde ncu840d                    |
|                 | DataBlock <i>n</i>   | PLC data block that contains the data of reader head $n$ ( $n = 14$ )                     |
|                 | Offsetn              | Offset data of reader head n                                                              |
|                 | MAX_CC_<br>CAPACITYn | Maximum number of data for reader head <i>n</i> in bytes                                  |
|                 | EOTn                 | End ID for transferred character string of reader head <i>n</i><br>Default: EOTn = 0x2F2F |

Table 3-6 Reader at the PLC

#### 3.3.5 Configuring the COM interface

For the Balluff-V24 and the barcode reader, the COM interface used must be configured in the "COMPORT" section. The settings required are shown in the table below. The default values are specified for the two types of readers.

| Section | Entry    | Meaning                                                                                                    |
|---------|----------|----------------------------------------------------------------------------------------------------|
| COMPORT | PORT     | Index of the COM interface used<br>1: COM1<br>2: COM2                                                                                 |
|         |          | Default:<br>Balluff-V24: PORT = 1<br>Barcode: PORT = 1                                                                                |
|         | Baud     | Baudrate for data transmission<br>0: 300<br>1: 1200<br>2: 2400<br>3: 4800<br>4: 9600<br>5: 19200<br>6: 38400<br>7: 57600<br>8: 115200 |
|         |          | Default:<br>Balluff-V24: Baud = 4<br>Barcode: Baud = 4                                                                                |
|         | DataBits | Number of data bits per transferred byte<br>0: 5 data bits<br>1: 6 data bits<br>2: 7 data bits<br>3: 8 data bits<br>Default:          |
|         |          | Balluff-V24: DataBits = 3<br>Barcode: DataBits = 3                                                                                    |
|         | Parity   | Specifies the parity checking<br>0: None<br>1: Even parity<br>2: Uneven parity                                                        |
|         |          | Default:<br>Balluff-V24: Parity = 1<br>Barcode: Parity = 0                                                                            |

Table 3-7 Configuring the COM interface

| Section | Entry       | Meaning                                                                                                    |
|---------|-------------|----------------------------------------------------------------------------------------------------|
| COMPORT | StopBits    | Number of stop bits per transferred byte<br>0: 1 stop bit<br>1: 2 stop bits<br>Default:<br>Balluff-V24: StopBits = 0<br>Barcode: StopBits = 0                  |
|         | FlowControl | Specifies the method of data flow control used<br>0: None<br>1: Xon/Xoff<br>2: RTS/CTS<br>Default:<br>Balluff-V24: FlowControl = 0<br>Barcode: FlowControl = 2 |

#### 3.4 Structure of the description file wkonvert.txt

#### **Description file**

All data on the code carrier are stored in a particular order. This is defined during commissioning of the code carrier system. A conversion rule in the form of a description file is provided so that the tool management can read or write this data flow. This description file consists of precisely defined tool, cutter and dialog data. Only these dialog data can actually be processed by the tool management. No other data on the code carrier may be assigned to dialog variables, since they are not processed by the standard version. The "TDI Ident Connection" offers the option of integrating option software components however. These components implement the adaption of these code carrier data to the SINUMERIK standard. The tool man agement can read and write customer-specific code carrier formats and also implement a special logic in the transport sequences of the tool data (e.g.: consider replacement tools in the NC, create additional cutters, etc.).

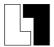

#### Extension of ordering data

If you wish to obtain the extension to the standard version of "TDI Ident Connection" with optional components for adaption to your customer-specific code carrier formats or to incorporate special sequences in your tool management, please contact:

"Competence Center for machine tools and special machines" at the following e-mail address: <u>Info.mc-hmi-oa@siemens.com</u> or contact your Siemens sales partner.

The description file can be created as an ASCII file using a standard text editor. The path and name of the description file is given in the "TMS.INI" file under the entry "WkonvertFile".

#### **Tool dialog data**

The tool dialog data are defined as follows:

| Table 3-8 | Tool dialog data |
|-----------|------------------|
|-----------|------------------|

| Dialog<br>variable | Data type | Designation                       | Assignment \$TC                            |
|--------------------|-----------|-----------------------------------|--------------------------------------------|
| T1                 | String    | Tool name, max. 32 characters     | \$TC_TP2                                   |
| T2                 | Integer   | Duplo number                      | \$TC_TP1                                   |
| Т3                 | Integer   | Number of cutting edges           | <pre>\$P_TOOLND[tnr] tnr=Tool number</pre> |
| T4                 | Integer   | Tool size left in half locations  | \$TC_TP3                                   |
| T5                 | Integer   | Tool size right in half locations | \$TC_TP4                                   |
| T6                 | Integer   | Tool size upper in half locations | \$TC_TP5                                   |
| T7                 | Integer   | Tool size down in half locations  | \$TC_TP6                                   |
| T8                 | String    | Magazine place type               | \$TC_TP7*                                  |
| Т9                 | Integer   | Tool status                       | \$TC_TP8                                   |
| T10                | Integer   | Type of tool monitoring           | \$TC_TP9                                   |
| T11                | Integer   | Type of tool search               | \$TC_TP11                                  |
| T12**              | Integer   | Magazine place type               | \$TC_TP7                                   |

- \* The character string stored there is an MMC-internal place type that is as signed the value in \$TC\_TP7. This text is defined during commissioning of the tool management and is stored in the database.
- \*\* The number corresponds to the string from T8 and must be used instead of T8.

#### Cutting edge dialog data

| Dialog<br>variable | Data type | Designation                     | Assignment \$TC |
|--------------------|-----------|---------------------------------|-----------------|
| C1                 | Integer   | Subtype                         | \$TC_DP1        |
| C4                 | Integer   | Length of cutting edge          | \$TC_DP2        |
|                    |           | Geometry tool length correction |                 |
| C5                 | Double    | Length 1                        | \$TC_DP3        |
| C6                 | Double    | Length 2                        | \$TC_DP4        |
| C7                 | Double    | Length 3                        | \$TC_DP5        |
|                    |           | Geometry tool radius correction |                 |
| C8                 | Double    | Length 1                        | \$TC_DP8        |
| C9                 | Double    | Length 2                        | \$TC_DP9        |
| C10                | Double    | Radius 1                        | \$TC_DP6        |
| C11                | Double    | Radius 2                        | \$TC_DP7        |
| C12                | Double    | Angle 1                         | \$TC_DP10       |
| C13                | Double    | Angle 2                         | \$TC_DP11       |
|                    |           | Wear tool length correction     |                 |
| C14                | Double    | Length 1 \$TC DP12              |                 |
| C15                | Double    | Length 2                        | \$TC_DP13       |

Table 3-9Cutting edge dialog data

| Dialog<br>variable | Data type | Designation                                     | Assignment \$TC |
|--------------------|-----------|-------------------------------------------------|-----------------|
| C16                | Double    | Length 3                                        | \$TC_DP14       |
|                    |           | Wear tool radius correction                     |                 |
| C17                | Double    | Length 1                                        | \$TC_DP17       |
| C18                | Double    | Length 2                                        | \$TC_DP18       |
| C19                | Double    | Radius 1                                        | \$TC_DP15       |
| C20                | Double    | Radius 2                                        | \$TC_DP16       |
| C21                | Double    | Angle 1                                         | \$TC_DP19       |
| C22                | Double    | Angle 2                                         | \$TC_DP20       |
|                    |           | Basic/adapter dimension tool length correction  |                 |
| C23                | Double    | Basic length 1                                  | \$TC_DP21       |
| C24                | Double    | Basic length 2                                  | \$TC_DP22       |
| C25                | Double    | Basic length 3                                  | \$TC_DP23       |
| C26                | Double    | Undercut angle                                  | \$TC_DP24       |
| C27                | Integer   | Reverse insert                                  | \$TC_DP25       |
| C28                | Integer   | Cutting edge number for<br>addressing variables | -               |
| C29*               | Integer   | Downtime in minutes                             | \$TC_MOP2       |
| C30*               | Integer   | Prewarning limit for downtime in minutes        | \$TC_MOP1       |
| C31*               | Integer   | Number of pieces                                | \$TC_MOP4       |
| C32*               | Integer   | Prewarning limit for number of pieces           | \$TC_MOP3       |
| C33                | Double    | Set downtime in minutes                         | \$TC_MOP11      |
| C34*               | Integer   | Set number of pieces                            | \$TC_MOP13      |
| C35                | Double    | Prewarning limit for wear                       | \$TC_MOP5       |
| C36                | Double    | Wear                                            | \$TC_MOP6       |
| C37                | Double    | Set wear                                        | \$TC_MOP15      |
| C38*               | Double    | Downtime in minutes                             | \$TC_MOP2       |
| C39*               | Double    | Prewarning limit for downtime in minutes        | \$TC_MOP1       |
| C40*               | Double    | Number of pieces                                | \$TC_MOP4       |
| C41*               | Double    | Prewarning limit for number of pieces           | \$TC_MOP3       |
| C42*               | Double    | Set number of pieces                            | \$TC_MOP13      |

The dialog variables C2 and C3 are managed only internally.  $\ensuremath{^*}$  see note below

#### Note

C38 and C39 can only be used as alternatives for C29 and C30 and C40, C41 and C42 can only be used as alternatives for C31, C32 and C34.

Tool user parameters and the new monitoring parameters are now also used for code carriers. The following new configuration variables are available for the file "wkonvert.txt":

A1 – A10: User tool data (see \$TC\_TPCx[t]) U1 – U10: User cutting edge data (see \$TC\_DPCx[t,d]) S1 – S10: User monitoring data (see \$TC\_MOPCx[t,d])

Data on the code carrier that are not relevant for the tool management but must not be altered when writing to the code carrier, are marked with a dash (-) instead of the dialog variable in the description file (e.g. data gaps).

#### Data types

The following data types are defined for dialog variables:

- Integer: Value range –32768 to 32767
- Double: Floating-point double exact
- String: String made up of ASCII characters

#### **Keywords**

The code carrier description file is used to assign code carrier data to the dialog data. This file is an ASCII file, which can be created and edited using a standard text editor. The code carrier description file is structured line-by-line and each line denoted by one of the following **keywords**:

#### **Quotation marks**

The single quotation mark (') marks the beginning of a comment. The characters that follow are skipped.

Example: ' This is a comment

#### Note

This format for the beginning of a comment is used only in the description file for code carriers. Otherwise, the beginning of a comment is introduced by a semicolon (;).

#### Datalen

DATALEN=CONST | VARIABLE 0x<delimiter> The following data have a constant (CONST) or a variable (VARIABLE) data length. Data with variable length are terminated with 0x<delimiter>.

Example:

DATALEN=VARIABLE 0x0A ' variable data length, delimiter LF

ltem

Item<n>=<line>

<n> := consecutive number of code carrier data, in ascending order from 1 without gaps

<dialog variable> : Assignment of code carrier to dialog data

If a user keyword is defined immediately before **Item<n>**, <dialog variable> takes the value **<keyword>** 

Conversion rule for code carrier data <n> Example:

Item1 32 ASCII T3 ' Convert tool identifier to/from ' Tool dialog data 3

#### Bltem

Bltem<n>=<line>

<n> := consecutive number of code carrier data within block<i>, in ascending order from 1 without gaps

ine> := analog Item<n>

Conversion rule for code carrier data <n> within a block. If the code carrier data is assigned a tool dialog data T<n>, the dialog data is assigned the first value of the code carrier data in the block.

#### Example:

BItem1 1 BCD C1

#### Block

Block<n> <repetition rule>

<n> := consecutive number of block, in ascending order from1 without gaps
<repetition rule> := \* Item<n>
A block of data Bltem<n> follows (up to the keyword End\_Block<n>), which are
stored on the code carrier according to the <repetition rule>.

#### Note

For block <n> \* Item <n>, Item <n> must be defined before block <n>.

```
Example:
```

Block1 \* Item6 ' Repeat Block1 according to the value of Item6

End\_Block<n>

#### End\_Block

End ID for a data block defined with **Block**<n>.

#### Code carrier data formats

The following code carrier data formats are supported: (comp. <code carrier data formats> for **Item** / **BItem**)

| Data format | Explanation                                                                                                    |
|-------------|----------------------------------------------------------------------------------------------------|
| ASCII       | ASCII character set                                                                                                    |
| INT         | <ul> <li>16-bit integer (Intel format)</li> <li>Value range -32768 &lt;= INT &lt;= +32767</li> </ul>                                                                                                    |
| FPX2        | <ul> <li>16-bit integer (SINUMERIK 850)</li> <li>Value range –32768 &lt;= FPX2 &lt;= +32767</li> <li>Least-significant byte at most-significant address (reverse Intel format)</li> </ul>                                                                                                    |
| BCD         | <ul> <li>Binary-coded decimal number (if necessary, with sign and decimal point)</li> <li>Non-relevant decades are preassigned the value 0, left-justified</li> </ul>                                                                                                    |
| BCD_SIN850  | <ul> <li>BCD with the following definitions (SINUMERIK 850):</li> <li>Each BCD number allocates 12 decades</li> <li>The sign is always in the 3rd decade</li> <li>0 = positive / 1 = negative</li> <li>Non-relevant decades are preassigned to the value 0</li> <li>Value range: max. 8 digits with decimal point, max. 9 digits without decimal point</li> </ul> |

#### Assignment between code carrier data and dialog data

The conversion rule for **Item<n>** or **BItem<n>** also contains the assignment to none/one/several dialog variables, if necessary with a conversion that is explained in detail in this section. The general conversion rule for **Item<n>** and **BItem<n>** is as follows:

| (B)Item <n>=<liine></liine></n> |                                                                        |  |  |  |
|---------------------------------|------------------------------------------------------------------------|--|--|--|
| <n></n>                         | := consecutive number of code carrier data,                            |  |  |  |
|                                 | in ascending order without gaps                                        |  |  |  |
| <line></line>                   | := <(max.) length in bytes> <code carrier="" data="" format=""></code> |  |  |  |
|                                 | <dialogvariable></dialogvariable>                                      |  |  |  |

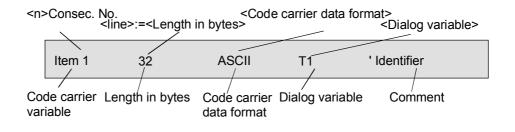

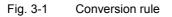

#### **Dialog variable**

<dialogvariable> := <dvar1>[=(<uv>)] [, <dvar2>[=(<uv>)] [,<dvar3> [&<dvar4>]=(<uv>)] [, <dvarN>[=(<uv>)] <dvar> := T<index> | C<index> | -Т = tool data, С = cutting edge data, index = index in tool/cutting edge data = no assignment to a dialog variable <dvar1>&<dvar2>=<uv> : conversion rule applies to <dvar1> and <dvar2> uv := <Tetn> Tetn := n<sup>th</sup> tetrad in byte sequence Byte1, = Tet1 and Tet2 Byte2, = Tet3 and Tet4

Allocation of the tetrads of code carrier variables (in BCD format) to dialog variables. Example:

T5=(Tet1), T6=(Tet2), T7=(Tet3), T8=(Tet4)

If the code carrier has the value 0x1234 for example, dialog variable T5 is assigned the value 1, dialog variable T8 the value 4.

#### 3.4.1 Examples for description files

#### Name of the description file or conversion file

The file name must be entered in ...\user\mmc.ini bei WToolldSysKonv = **wkonvert.txt**.

#### Standard for SINUMERIK 840D with "TDI Ident Connection"

The name of the file is "wkonvert.txt" after installation.

| Dialog<br>variable  | Length<br>(bytes) | Data<br>format | Dialog<br>variable                          | Comment                   |  |
|---------------------|-------------------|----------------|---------------------------------------------|---------------------------|--|
| Item1               | 32                | ASCII          | T1                                          | ' Identifier              |  |
| Item2               | 3                 | BCD            | T2                                          | ' Duplo                   |  |
| Item3               | 2                 | BCD            | T4=(Tet1),T5=(Tet2),T6=(Tet3),<br>T7=(Tet4) |                           |  |
| 'Tool size: left, r | ight, up, o       | down'          |                                             |                           |  |
| Item4               | 32                | ASCII          | Т8                                          | ' Place type              |  |
| Item5               | 2                 | BCD            | Т9                                          | ' Status                  |  |
| Item6               | 1                 | BCD            | Т3                                          | ' No. cutting edges       |  |
| Item7               | 1                 | BCD            | T10                                         | ' Type of tool monitoring |  |
| Item8               | 1                 | BCD            | T11                                         | ' Type of tool search     |  |
| 'Cutting edge data  |                   |                |                                             |                           |  |
| Block1 * Item6      |                   |                |                                             |                           |  |
| Bitem1              | 2                 | BCD            | C1                                          | ' Subtype, type           |  |
| Bitem2              | 1                 | BCD            | C4                                          | ' Cutting edge position   |  |

Table 3-11 Wkonvert.txt

| 'Tool length cor | rection   |     |     |                                 |
|------------------|-----------|-----|-----|---------------------------------|
| Bitem3           | 4         | BCD | C5  | ' Length 1                      |
| Bltem4           | 4         | BCD | C6  | ' Length 2                      |
| Bltem5           | 4         | BCD | C7  | ' Length 3                      |
| 'Tool radius cor | rection   | _   |     |                                 |
| Bltem6           | 4         | BCD | C8  | ' Length 1                      |
| Bltem7           | 4         | BCD | C9  | ' Length 2                      |
| Bltem8           | 4         | BCD | C10 | ' Radius 1                      |
| Bltem9           | 4         | BCD | C11 | ' Radius 2                      |
| Bltem10          | 4         | BCD | C12 | ' Angle 1                       |
| Bltem11          | 4         | BCD | C13 | ' Angle 2                       |
| 'Wear length co  | prrection |     |     |                                 |
| Bltem12          | 4         | BCD | C14 | ' Length 1                      |
| Bltem13          | 4         | BCD | C15 | ' Length 2                      |
| Bltem14          | 4         | BCD | C16 | ' Length 3                      |
| 'Wear radius co  | prrection |     |     |                                 |
| Bltem15          | 4         | BCD | C17 | ' Length 1                      |
| Bltem16          | 4         | BCD | C18 | ' Length 2                      |
| Bltem17          | 4         | BCD | C19 | ' Radius 1                      |
| Bltem18          | 4         | BCD | C20 | ' Radius 2                      |
| Bltem19          | 4         | BCD | C21 | ' Angle 1                       |
| Bltem20          | 4         | BCD | C22 | ' Angle 2                       |
| 'Basic dimension |           |     |     |                                 |
| Bltem21          | 4         | BCD | C23 | ' Basic length 1                |
| Bltem22          | 4         | BCD | C24 | ' Basic length 2                |
| Bltem23          | 4         | BCD | C25 | ' Basic length 3                |
| Bltem24          | 4         | BCD | C26 | ' Undercut angle                |
| Bltem25          | 1         | BCD | C27 | ' Reverse insert                |
| Bltem26          | 2         | BCD | C29 | ' Downtime in minutes           |
| Bltem27          | 2         | BCD | C30 | ' Prewarning limit for downtime |
| Bltem28          | 2         | BCD | C33 | ' Set downtime in minutes       |
| Bltem29          | 2         | BCD | C31 | ' Pieces                        |
| Bltem30          | 2         | BCD | C32 | ' Prewarning limit for pieces   |
| Bltem31          | 2         | BCD | C32 | ' Set number of pieces          |
| End_Block1       |           |     |     |                                 |

#### Example with tool and cutting edge OEM data, and data gaps

| Table 3-12 Example       |                   |                |                    |                           |  |
|--------------------------|-------------------|----------------|--------------------|---------------------------|--|
| Code carrier<br>variable | Length<br>(bytes) | Data<br>format | Dialog<br>variable | Comment                   |  |
| Item1                    | 32                | ASCII          | T1                 | ' Identifier              |  |
| Item2                    | 3                 | BCD            | T2                 | ' Duplo                   |  |
| Item3                    | 2                 | BCD            | T4=(Tet1),         | T5=(Tet2),T6=(Tet3),      |  |
|                          |                   |                | T7=(Tet4)          |                           |  |
| 'Tool size: left, I      | right, up, o      | down'          |                    |                           |  |
| Item4                    | 32                | ASCII          | T8                 | ' Place type              |  |
| Item5                    | 2                 | BCD            | Т9                 | ' Status                  |  |
| Item6                    | 1                 | BCD            | T3                 | ' No. cutting edges       |  |
| Item7                    | 1                 | BCD            | T10                | ' Type of tool monitoring |  |
| Item8                    | 1                 | BCD            | T11                | ' Type of tool search     |  |

| 3.4 Structure of the description file wkonvert.txt |  |
|----------------------------------------------------|--|
|----------------------------------------------------|--|

| Item9            | 5           | ASCII      |     | ' Tool data gaps                |  |  |
|------------------|-------------|------------|-----|---------------------------------|--|--|
| Item10           | 4           | BCD        | A1  | ' Tool OEM data 1               |  |  |
| 'Cutting edge d  |             | DOD        |     |                                 |  |  |
| Block1 * Item6   | ala         |            |     |                                 |  |  |
| Bitem1           | 2           | BCD        | C1  | ' Subtype, type                 |  |  |
| Bitem2           | 1           | BCD        | C4  | ' Cutting edge position         |  |  |
| 'Tool length cor |             | 202        | 01  |                                 |  |  |
| Bitem3           | 4           | BCD        | C5  | ' Length 1                      |  |  |
| Bltem4           | 4           | BCD        | C6  | ' Length 2                      |  |  |
| Bltem5           | 4           | BCD        | C7  | ' Length 3                      |  |  |
| 'Tool radius cor | rection     | 202        | 0.  | 20119410                        |  |  |
| Bltem6           | 4           | BCD        | C8  | ' Length 1                      |  |  |
| Bltem7           | 4           | BCD        | C9  | ' Length 2                      |  |  |
| Bltem8           | 4           | BCD        | C10 | 'Radius 1                       |  |  |
| Bltem9           | 4           | BCD        | C11 | ' Radius 2                      |  |  |
| Bltem10          | 4           | BCD        | C12 | 'Angle 1                        |  |  |
| Bltem11          | 4           | BCD        | C13 | 'Angle 2                        |  |  |
| Wear length co   | prrection   |            |     |                                 |  |  |
| Bltem12          | 4           | BCD        | C14 | ' Length 1                      |  |  |
| Bltem13          | 4           | BCD        | C15 | ' Length 2                      |  |  |
| Bltem14          | 4           | BCD        | C16 | ' Length 3                      |  |  |
| 'Wear radius co  | prrection   |            | I.  |                                 |  |  |
| Bltem15          | 4           | BCD        | C17 | ' Length 1                      |  |  |
| Bltem16          | 4           | BCD        | C18 | ' Length 2                      |  |  |
| Bltem17          | 4           | BCD        | C19 | ' Radius 1                      |  |  |
| Bltem18          | 4           | BCD        | C20 | ' Radius 2                      |  |  |
| Bltem19          | 4           | BCD        | C21 | ' Angle 1                       |  |  |
| Bltem20          | 4           | BCD        | C22 | ' Angle 2                       |  |  |
| 'Basic dimensio  | on length o | correction |     |                                 |  |  |
| Bltem21          | 4           | BCD        | C23 | ' Basic length 1                |  |  |
| Bltem22          | 4           | BCD        | C24 | ' Basic length 2                |  |  |
| Bltem23          | 4           | BCD        | C25 | ' Basic length 3                |  |  |
| Bltem24          | 4           | BCD        | C26 | ' Undercut angle                |  |  |
| Bltem25          | 1           | BCD        | C27 | ' Reverse insert                |  |  |
| Bltem26          | 2           | BCD        | C29 | ' Downtime in minutes           |  |  |
| Bltem27          | 2           | BCD        | C30 | ' Prewarning limit for downtime |  |  |
| Bltem28          | 2           | BCD        | C33 | ' Set downtime in minutes       |  |  |
| Bltem29          | 2           | BCD        | C31 | ' Pieces                        |  |  |
| Bltem30          | 2           | BCD        | C32 | ' Prewarning limit for pieces   |  |  |
| Bltem31          | 2           | BCD        | C32 | ' Set number of pieces          |  |  |
| Bltem32          | 4           | BCD        | U1  | ' Cutting edge OEM data 1       |  |  |
| Bltem33          | 3           | BCD        | -   | ' Cutting edge data gaps        |  |  |
| End Block1       | 5 5 51      |            |     |                                 |  |  |
|                  |             |            |     |                                 |  |  |

## 3.5 Tool data initialization file DefToolDat.txt

The default values contained in the file "DefToolDat.txt" initialize those tool data that are not present in the data source for the services of "TDI Ident Connection". This situation can occur on reading from code carrier, from an import file or from the host computer.

This file contains the data of a default tool with one cutting edge in familiar NC-\$ syntax. After installing "TDI Ident Connection", all optional tool data (i.e. all OEM data, cutting edge monitoring data and local additive offsets) are marked with a comment character (;) and are thereby deactivated.

So the user should always adapt the contents of "DefToolDat.txt". Remove the comment characters in front of the relevant optional tool data to match their number to the existing NCK configuration. The value assigned to these tool data in the file can also be modified to meet user requirements.

If the number of active optional tool data in DefToolDat.txt exceeds the number of relevant data configured in the NC, MMC alarms 121005 to 121009 are generated on start of "TDI Ident Connection".

These alarm numbers are assigned to the individual data groups as follows:

- Alarm No. 121005 Tool OEM data
- Alarm No. 121006 Cutting edge OEM data
- Alarm No. 121007 Cutting edge monitoring data
- Alarm No. 121008 Cutting edge OEM monitoring data
- Alarm No. 121009 Cutting edge additive offsets

The texts assigned to these alarms can be defined by the user in the "Alm\_xx.com" files.

If the number of these tool and cutting edge data configured in the NC is greater than the number of corresponding active data in DefToolDat.txt, partially invalid negative data values are transferrred to the data target for the services of "TDI Ident Connection". This enables identification of non-initialized tool data.

#### Important

Loading a tool to a magazine that contains invalid data of type Double produces NC alarm 1019.

The DefToolDat.txt file is located in the directory \Add\_on\IdentCon.

<u>3 Configuration</u> 3.5 Tool data initialization file DefToolDat.txt

## 4

## 4 PLC Interface in DB19

| 4.1 | Layout 4-4                                       | 8 |
|-----|--------------------------------------------------|---|
| 4.2 | PLC interface assignment by TDI Ident Connection | 9 |
| 4.3 | Transfer and return parameters of the services   | 9 |
| 4.4 | Interface of the PLC program (ParamTM-Interface) | 1 |

## 4.1 Layout

The "TDI Ident Connection" is addressed and supplied with data via a PLC interface located in data block DB19 (see Fig. 4-1).

A further area contains the transfer and return parameters for the various services.

In addition, a separate PLC interface is provided for the "ParamTM" interface of the "TDI Ident Connection". It is used to communicate with a PLC program. The parameters for this PLC program and the status bits are also located in this area.

| DB19                                      |
|-------------------------------------------|
|                                           |
|                                           |
| PLC<br>interface                          |
| Transfer<br>parameters                    |
| Return<br>parameters                      |
| PLC interface<br>for ParamTM<br>interface |

Fig. 4-1 Layout of the PLC interface

## 4.2 PLC interface assignment by TDI Ident Connection

This interface is active when the entry "DisablePLCInterface=false" is present in the "IdentCon.ini" file.

| PLC data |       | Identifier  | Туре | Value range | Meaning                       |  |
|----------|-------|-------------|------|-------------|-------------------------------|--|
| DBX      | 250.0 | Request     | BOOL | TRUE, FALSE | Job request                   |  |
| DBB      | 251   | C_Code      | BYTE | 0127        | Command code                  |  |
| DBX      | 252.0 | Done        | BOOL | TRUE, FALSE | Job successfully<br>completed |  |
| DBX      | 252.1 | Error       | BOOL | TRUE, FALSE | Job terminated with error     |  |
| DBX      | 252.2 | Active      | BOOL | TRUE, FALSE | Job in progress               |  |
| DBX      | 252.3 | Spare       | BOOL | TRUE, FALSE |                               |  |
| DBX      | 252.4 | Spare       | BOOL | TRUE, FALSE |                               |  |
| DBX      | 252.5 | Spare       | BOOL | TRUE, FALSE |                               |  |
| DBX      | 252.6 | Spare       | BOOL | TRUE, FALSE |                               |  |
| DBX      | 252.7 | Spare       | BOOL | TRUE, FALSE |                               |  |
| DBB      | 253   | C_CodeError | BYTE | 0127        | C code on error               |  |
| DBW      | 254   | Error_Code  | INT  | -3276832767 | Error code                    |  |

Table 4-1 PLC interface assignment by "TDI Ident Connection"

During startup of "TDI Ident Connection", the request bit is set to "0" to prevent a service being started inadvertently, for example if the control is deactivated during execution of a service.

If the request bit has already been set, it is reset and the error code 0xFFFF written to the Error\_Code word in the PLC.

## 4.3 Transfer and return parameters of the services

| PLC d | ata      | Identifier         | Туре   | Value range   | Meaning                           |
|-------|----------|--------------------|--------|---------------|-----------------------------------|
| Trans | fer para | meters             |        |               |                                   |
| DBW   | 140      | Subtype            | INT    | -132000       | Subtype of tool                   |
| DBW   | 142      | Duplo              | INT    | -132000       | Duplo number of tool              |
| DBB   | 144      | Ident              | String | 32 characters | Identifier of tool                |
| DBW   | 178      | TNumber            | INT    | -132000       | T number of tool                  |
| DBW   | 180      | Magazine<br>Place  | INT    | -132000       | Magazine place number of tool     |
| DBW   | 182      | Magazine           | INT    | -132000       | Size of tool                      |
|       |          | PlaceType          |        |               | (Magazine place type)             |
| DBB   | 184      | ToolSize_<br>Upper | BYTE   | 1127          | Tool size upper in half locations |

 Table 4-2
 PLC interface assignment for transfer parameters

<u>4 PLC Interface in DB19</u>4.3 Transfer and return parameters of the services

| PLC d | lata  | Identifier         | Туре | Value range   | Meaning                              |
|-------|-------|--------------------|------|---------------|--------------------------------------|
| DBB   | 185   | ToolSize_<br>Down  | BYTE | 1127          | Tool size down in half<br>locations  |
| DBB   | 186   | ToolSize_<br>Left  | BYTE | 1127          | Tool size left in half<br>locations  |
| DBB   | 187   | ToolSize_<br>Right | BYTE | 1127          | Tool size right in half<br>locations |
| DBB   | 188   | Channel            | BYTE | 1127          | Channel number of tool               |
| DBB   | 189   | Loading            | BYTE | 1127          | Number of loading/                   |
|       |       | Place              |      |               | unloading place in                   |
|       |       |                    |      |               | loading magazine                     |
| DBW   | 190   | Magazine           | INT  | 032000        | Magazine number of tool              |
| DBB   | 192   | Unit               | BYTE | 1127          | Number of tool code                  |
|       |       |                    |      |               | carrier                              |
| DBB   | 193   | NCU_Index          | BYTE | 32 characters | Name of NCU                          |
| DBW   | 194   | FileIndex          | INT  | 032000        | File index for import/<br>export     |
| DBX   | 196.0 | Active Enable      | BOOL | TRUE, FALSE   | Hide NCK status bits<br>"T active"   |
| DBX   | 196.1 | Override           | BOOL | TRUE, FALSE   | Overwrite file if it exists?         |
| DBX   | 196.2 | LoadTool           | BOOL | TRUE, FALSE   | Load tool after creating             |
| DBX   | 196.3 | DeleteTool         | BOOL | TRUE, FALSE   | Delete tool after<br>unloading       |

Table 4-3 PLC interface assignment for return parameters

| PLC d | PLC data Identifi |           | Туре   | Value range   | Meaning                 |  |  |
|-------|-------------------|-----------|--------|---------------|-------------------------|--|--|
| Retur | n param           | eters     |        |               |                         |  |  |
| DBW   | 198               | Subtype   | INT    | -132000       | Subtype of tool         |  |  |
| DBW   | 200               | Duplo     | INT    | -132000       | Duplo number of tool    |  |  |
| DBB   | 202               | Ident     | String | 32 characters | Identifier of tool      |  |  |
| DBW   | 236               | TNumber   | INT    | -132000       | T number of tool        |  |  |
| DBW   | 238               | ToolState | INT    | -132000       | Status of tool          |  |  |
| DBW   | 240               | Magazine  | INT    | -132000       | Size of tool            |  |  |
|       |                   | PlaceType |        |               | (Magazine place type)   |  |  |
| DBB   | 242               | ToolSize_ | BYTE   | 1127          | Tool size upper in half |  |  |
|       |                   | Upper     |        |               | locations               |  |  |
| DBB   | 243               | ToolSize_ | BYTE   | 1127          | Tool size down in half  |  |  |
|       |                   | Down      |        |               | locations               |  |  |
| DBB   | 244               | ToolSize_ | BYTE   | 1127          | Tool size left in half  |  |  |
|       |                   | Left      |        |               | locations               |  |  |
| DBB   | 245               | ToolSize_ | BYTE   | 1127          | Tool size right in half |  |  |
|       |                   | Right     |        |               | locations               |  |  |

06.03

| PLC data | Identifier        | Туре | Value range | Meaning                       |
|----------|-------------------|------|-------------|-------------------------------|
| DBB 246  | Magazine          | INT  | 032000      | Magazine number of tool       |
| DBB 248  | Magazine<br>Place | INT  | 032000      | Magazine place number of tool |

The parameter values permitted for the individual services may vary and are therefore specified separately for each service in Chapter 7.

## 4.4 Interface of the PLC program (ParamTM-Interface)

This interface is not active until the entry "MoveTooIPLC=true" is present in the "IdentCon.ini" file. This does not affect the PLC input bits of DBB259, which are set independently of this entry by "TDI Ident Connection".

| PLC d   | lata      | Identifier | Туре | Value range | Meaning                                               |  |  |
|---------|-----------|------------|------|-------------|-------------------------------------------------------|--|--|
| Interfa | Interface |            |      |             |                                                       |  |  |
| DBX     | 256.0     | Req        | BOOL | TRUE, FALSE | Request to PLC program to move the tool to the reader |  |  |
| DBB     | 257       | Spare      | BYTE | -128127     |                                                       |  |  |
| DBX     | 258.0     | Done       | BOOL | TRUE, FALSE | Travel job of PLC<br>successfully completed           |  |  |
| DBX     | 258.1     | Error      | BOOL | TRUE, FALSE | Travel job of PLC terminated with error               |  |  |
| DBX     | 258.2     | Spare      | BOOL | TRUE, FALSE |                                                       |  |  |
| DBX     | 258.3     | Spare      | BOOL | TRUE, FALSE |                                                       |  |  |
| DBX     | 258.4     | Spare      | BOOL | TRUE, FALSE |                                                       |  |  |
| DBX     | 258.5     | Spare      | BOOL | TRUE, FALSE |                                                       |  |  |
| DBX     | 258.6     | Spare      | BOOL | TRUE, FALSE |                                                       |  |  |
| DBX     | 258.7     | Spare      | BOOL | TRUE, FALSE |                                                       |  |  |
| DBX     | 259.0     | Read       | BOOL | TRUE, FALSE | The tool data are read by the code carrier            |  |  |
| DBX     | 259.1     | Write      | BOOL | TRUE, FALSE | The tool data are written to the code carrier         |  |  |
| DBX     | 259.2     | Cancel     | BOOL | TRUE, FALSE | Read/write operation aborted by user                  |  |  |
| DBX     | 259.3     | Spare      | BOOL | TRUE, FALSE |                                                       |  |  |
| DBX     | 259.4     | Spare      | BOOL | TRUE, FALSE |                                                       |  |  |
| DBX     | 259.5     | Spare      | BOOL | TRUE, FALSE |                                                       |  |  |
| DBX     | 259.6     | Spare      | BOOL | TRUE, FALSE |                                                       |  |  |
| DBX     | 259.7     | Spare      | BOOL | TRUE, FALSE |                                                       |  |  |
| DBW     | 260       | Error_Code | INT  | -3276832767 | Error number of PLC                                   |  |  |
| Trans   | fer para  | ameters    |      |             |                                                       |  |  |
| DBW     | 262       | PMagazine  | INT  | 032000      | Magazine number of tool                               |  |  |

Table 4-4 PLC interface assignment by "TDI Ident Connection"

The values for the magazine, magazine place and T number of the tool are only written to this PLC interface of the "TDI Ident Connection" when writing to the code carrier (e.g. when unloading the tool with "ParamTM").

# 5

## **5** Command Codes

## 5.1 Description

| Table 5-1          | Description of command codes     |  |  |  |
|--------------------|----------------------------------|--|--|--|
| C code Description |                                  |  |  |  |
| 0                  | Load from code carrier           |  |  |  |
| 1                  | Unload to code carrier           |  |  |  |
| 2                  | Load from tool cabinet           |  |  |  |
| 3                  | Unload to tool cabinet           |  |  |  |
| 4                  | Load from host computer          |  |  |  |
| 5                  | Unload to host computer          |  |  |  |
| 6                  | Unload all tools to tool cabinet |  |  |  |
| 7                  | Load tool                        |  |  |  |
| 8                  | Unload tool                      |  |  |  |
| 9                  | Search for empty location        |  |  |  |
| 10                 | Clear tool in NCK                |  |  |  |
| 11                 | Clear tool in database           |  |  |  |
| 12                 | Export tool data                 |  |  |  |
| 13                 | Import tool data                 |  |  |  |
| 14                 | Update code carrier              |  |  |  |
| 15                 | Read data from code carrier      |  |  |  |
| 16                 | Store tool data in NCK           |  |  |  |

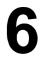

## **6** Parameters

6.1 Description

## 6.1 Description

Table 6-1 Description of parameters

| Parameter         | Description                                                                                                    |  |  |  |  |
|-------------------|----------------------------------------------------------------------------------------------------|--|--|--|--|
| ActiveEnable      | Transfer of the tool status bit from the database to the NCK (TRUE) / Hide the status bit during transfer (FALSE) |  |  |  |  |
| Channel           | Channel number                                                                                                    |  |  |  |  |
| DeleteTool        | Delete tool after unloading (TRUE) / do not delete (FALSE)                                                        |  |  |  |  |
| Duplo             | Duplo number                                                                                                    |  |  |  |  |
| FileIndex         | Index of file to be used for import/export. The file name extended by the index can be specified in the INI file. |  |  |  |  |
| Ident             | Tool name                                                                                                    |  |  |  |  |
| LoadingPlace      | Number of load/unload place in loading magazine                                                                   |  |  |  |  |
| LoadTool          | Load tool after reading (TRUE) / do not load (FALSE)                                                              |  |  |  |  |
| Magazine          | Magazine number                                                                                                   |  |  |  |  |
| MagazinePlace     | Magazine place number of tool                                                                                     |  |  |  |  |
| MagazinePlaceType | Magazine place type                                                                                               |  |  |  |  |
| NCU_Index         | Index of the NCU to be addressed for the job. The fol-                                                            |  |  |  |  |
|                   | lowing values are permissible:                                                                                    |  |  |  |  |
|                   | 0 → NCU name from IdentCon.INI                                                                                    |  |  |  |  |
|                   | $1 \rightarrow \text{NCU1}$                                                                                       |  |  |  |  |
|                   | $2 \rightarrow NCU2$                                                                                              |  |  |  |  |
|                   | $>2 \rightarrow$ MachineSwitch                                                                                    |  |  |  |  |
|                   | The names for NCU1 and NCU2 are determined from the<br>NETNAMES.INI file.                                         |  |  |  |  |
| Override          | Overwrite export file (TRUE) / extend (FALSE)                                                                     |  |  |  |  |
| Subtype           | Subtype or type                                                                                                   |  |  |  |  |
| TNumber           | T number                                                                                                    |  |  |  |  |
| ToolSize_Down     | Tool size down in half locations                                                                                  |  |  |  |  |
| ToolSize_Left     | Tool size left in half locations                                                                                  |  |  |  |  |
| ToolSize_Right    | Tool size right in half locations                                                                                 |  |  |  |  |
| ToolSize_Upper    | Tool size upper in half locations                                                                                 |  |  |  |  |
| ToolState         | Tool state                                                                                                    |  |  |  |  |
| Unit              | Code carrier unit (reader/writer) to be read or written.                                                          |  |  |  |  |
|                   | Depending on unit: 14                                                                                             |  |  |  |  |

7

## 7 Services

| 7.1 Loading from code carrier               |
|---------------------------------------------|
| 7.2 Unloading from code carrier             |
| 7.3 Loading from the tool cabinet           |
| 7.4 Unloading to the tool cabinet           |
| 7.5 Loading from host computer              |
| 7.6 Unloading to host computer              |
| 7.7 Unloading all tools to the tool cabinet |
| 7.8 Loading a tool                          |
| 7.9 Unloading a tool                        |
| 7.10 Location search                        |
| 7.11 Deleting a tool in the NCK             |
| 7.12 Deleting a tool in the database        |
| 7.13 Exporting tool data7-71                |
| 7.14 Importing tool data                    |
| 7.15 Updating the code carrier              |
| 7.16 Reading data from the code carrier     |
| 7.17 Storing tool data in the NCK           |

## 7.1 Loading from code carrier

Reads the tool data from the code carrier; the unit is specified in "unit". The tool is then created if it is not yet available in the NCK. It is also loaded if "LoadTool" was set. The number of the load place in the load magazine is used to do this if "LoadPlace" > 0. If "LoadPlace" = 0 is set, however, the value of the keyword "LoadPlaceNo" in the file "TMS.INI" is used as load place number. The index of the NCU, the channel number and the magazine number must be specified.

If the "Magazine" parameter is assigned the value "0", the tool is loaded to the magazine that has an empty location.

If the value for "MagazinePlace" > 0, an attempt is made to load the tool to this magazine place.

| PLC d | lata                | Identifier            | Туре   | Value<br>range | Meaning                                |  |  |  |
|-------|---------------------|-----------------------|--------|----------------|----------------------------------------|--|--|--|
| Trans | Transfer parameters |                       |        |                |                                        |  |  |  |
| DBW   | 180                 | MagazinePlace         | INT    | 032000         | Magazine place number                  |  |  |  |
| DBB   | 188                 | Channel               | BYTE   | 1127           | Channel number                         |  |  |  |
| DBB   | 189                 | LoadPlace             | BYTE   | 1127           | Load place number                      |  |  |  |
| DBW   | 190                 | Magazine              | INT    | 032000         | Magazine number                        |  |  |  |
| DBB   | 192                 | Unit                  | BYTE   | 1127           | Number of reader                       |  |  |  |
| DBB   | 193                 | NCU_Index             | BYTE   | 0127           | Index of NCU                           |  |  |  |
| DBX   | 196.2               | LoadTool              | BOOL   | TRUE,<br>FALSE | Load tool after creating?              |  |  |  |
|       | n param             |                       |        |                |                                        |  |  |  |
| DBW   | 198                 | Subtype               | INT    | 132000         | Subtype                                |  |  |  |
| DBW   |                     | Duplo                 | INT    | 032000         | Duplo number                           |  |  |  |
| DBB   | 202                 | Ident                 | String | 32 chars       | Tool identifier                        |  |  |  |
| DBW   |                     | TNumber               | INT    | 032000         | T number                               |  |  |  |
| DBW   |                     | ToolState             | INT    | 032000         | Status of tool                         |  |  |  |
| DBW   | 240                 | MagazinePlace<br>Type | INT    | 032000         | Magazine place type                    |  |  |  |
| DBB   | 242                 | ToolSize_Upper        | BYTE   | 1127           | Tool size upper in half loca-<br>tions |  |  |  |
| DBB   | 243                 | ToolSize_Down         | BYTE   | 1127           | Tool size down in half loca-<br>tions  |  |  |  |
| DBB   | 244                 | ToolSize_Left         | BYTE   | 1127           | Tool size left in half locations       |  |  |  |
| DBB   | 245                 | ToolSize_Right        | BYTE   | 1127           | Tool size right in half locations      |  |  |  |
| DBW   | 246                 | Magazine              | INT    | 032000         | Magazine number                        |  |  |  |
| DBW   | 248                 | MagazinePlace         | INT    | 032000         | Magazine place number                  |  |  |  |

Table 7-1 Parameters for "Loading from code carrier"

## 7.2 Unloading from code carrier

Unloads the tool with the identifier specified in "Ident". The magazine number, channel number, Duplo number and the index of the NCU must be specified. If "DeleteTool" is set, the tool is deleted from the NCK.

If the "Magazine" parameter is assigned the value 0, the tool is unloaded from any one of the magazines.

If the "Magazine" and "MagazinePlace" parameters are set > 0", an attempt is made to unload the tool located at this place. The "Duplo" and "Ident" parameters are not considered.

The number of the unload place in the unload magazine is used to do this if "LoadPlace" > 0. If "LoadPlace" = 0 is set, however, the value of the keyword "UnloadPlaceNo" in the file "TMS.INI" is used as unload place number.

| PLC data            |                   | Identifier         | Туре   | Value range   | Meaning                   |  |  |  |  |
|---------------------|-------------------|--------------------|--------|---------------|---------------------------|--|--|--|--|
| Transfer parameters |                   |                    |        |               |                           |  |  |  |  |
| DBW                 | 142               | Duplo              | INT    | 132000        | Duplo number              |  |  |  |  |
| DBB                 | 144               | Ident              | String | 32 characters | Tool identifier           |  |  |  |  |
| DBW                 | 180               | Magazine-<br>Place | INT    | 032000        | Magazine place number     |  |  |  |  |
| DBB                 | 188               | Channel            | BYTE   | 1127          | Channel number            |  |  |  |  |
| DBB                 | 189               | LoadPlace          | BYTE   | 1127          | Unload place number       |  |  |  |  |
| DBW                 | 190               | Magazine           | INT    | 032000        | Magazine number           |  |  |  |  |
| DBB                 | 192               | Unit               | BYTE   | 1127          | Number of reader          |  |  |  |  |
| DBB                 | 193               | NCU_Index          | BYTE   | 0127          | Index of NCU              |  |  |  |  |
| DBX                 | 196.3             | DeleteTool         | BOOL   | TRUE, FALSE   | Delete tool after unload? |  |  |  |  |
| 4                   | Return parameters |                    |        |               |                           |  |  |  |  |
| None                |                   |                    |        |               |                           |  |  |  |  |

Table 7-2 Parameters for "Unloading from code carrier"

## 7.3 Loading from the tool cabinet

This service is mainly suitable for use in conjunction with the "Read from code carrier" service (Section 7.16) when only partial information are contained on the code chip.

This is generally the case when low-cost, read-only code chips are used.

Reads the tool data from the database and creates the tool in the NCK if it does not already exist. The "Subtype", "Duplo" and "Ident" parameters need not be assigned. If "Subtype" and "Duplo" are not assigned, they must be specified as "-1". "Ident" is specified as a blank string if it is not to be assigned.

If "Subtype", "Ident" or "Duplo" are not assigned uniquely, several tools can be found in the database.

If the T number is specified as "0", the T number is assigned by the NCK. If a T number greater than "0" is specified, an attempt is made to create the tool with this number and load it. If this T number cannot be used, the T number is assigned by the NCK.

If several selected tools are to be loaded using this service and the T number is specified greater than "0", the desired tool number is incremented successively. It is not checked whether these incremented tool numbers are free in the NCK.

The "TNumber" parameter has no effect if the tool already exists in the tool list.

The "ActiveEnable" parameter defines how the tool status bit "T active" is handled. If this parameter is set (TRUE), this status bit is taken into the NCK unchanged from the database. If "ActiveEnable" is FALSE, however, this status bit is hidden on reading from the database and is therefore not entered as set in the NCK.

If the magazine number is specified as "0", the tool/s is/are loaded to the magazine that has an empty location if LoadTool is set. The number of the load place in the unload magazine is used to do this if "LoadPlace" > 0. If "LoadPlace" = 0 is set, however, the value of the keyword "LoadPlaceNo" in the file "TMS.INI" is used as load place number.

If the value for "MagazinePlace" > 0, an attempt is made to load the tool to this magazine place.

The parameters for this service are shown in the table below. Depending on the parameter value, several tools can be loaded to the NCK from the database at the same time. An overview of the possible parameters is given in Table 7-4.

| PLC data            |         | Identifier             | Туре   | Value range | Meaning                              |  |  |  |  |
|---------------------|---------|------------------------|--------|-------------|--------------------------------------|--|--|--|--|
| Transfer parameters |         |                        |        |             |                                      |  |  |  |  |
| DBW                 | 140     | Subtype                | INT    | -1, 132000  | Subtype                              |  |  |  |  |
| DBW                 | 142     | Duplo                  | INT    | -132000     | Duplo number                         |  |  |  |  |
| DBB                 | 144     | Ident                  | String | 32 chars    | Tool identifier                      |  |  |  |  |
| DBW                 | 178     | TNumber                | INT    | 032000      | T number                             |  |  |  |  |
| DBW                 | 180     | Magazine-<br>Place     | INT    | 032000      | Magazine place number                |  |  |  |  |
| DBB                 | 188     | Channel                | BYTE   | 1127        | Channel number                       |  |  |  |  |
| DBB                 | 189     | LoadPlace              | BYTE   | 1127        | Load place number                    |  |  |  |  |
| DBW                 | 190     | Magazine               | INT    | 032000      | Magazine number                      |  |  |  |  |
| DBB                 | 193     | NCU_Index              | BYTE   | 0127        | Index of NCU                         |  |  |  |  |
| DBX                 | 196.0   | ActiveEn-              | BOOL   | TRUE, FALSE | Hide NCK status bits "T              |  |  |  |  |
|                     |         | able                   |        |             | active"?                             |  |  |  |  |
| DBX                 | 196.2   | LoadTool               | BOOL   | TRUE, FALSE | Load tool after creating?            |  |  |  |  |
|                     | n param |                        | _      |             |                                      |  |  |  |  |
| DBW                 |         | Subtype                | INT    | 132000      | Subtype                              |  |  |  |  |
| DBW                 |         | Duplo                  | INT    | 032000      | Duplo number                         |  |  |  |  |
| DBB                 | 202     | Ident                  | String | 32 chars    | Tool size identifier                 |  |  |  |  |
| DBW                 |         | TNumber                | INT    | 032000      | T number                             |  |  |  |  |
| DBW                 |         | ToolState              | INT    | 032000      | Status of tool                       |  |  |  |  |
| DBW                 | 240     | Magazine-<br>PlaceType | INT    | 032000      | Magazine place type                  |  |  |  |  |
| DBB                 | 242     | ToolSize_<br>Upper     | BYTE   | 1127        | Tool size upper in half<br>locations |  |  |  |  |
| DBB                 | 243     | ToolSize_<br>Down      | BYTE   | 1127        | Tool down in half locations          |  |  |  |  |
| DBB                 | 244     | ToolSize_<br>Left      | BYTE   | 1127        | Tool size left in half locations     |  |  |  |  |
| DBB                 | 245     | ToolSize_<br>Right     | BYTE   | 1127        | Tool size right in half locations    |  |  |  |  |
| DBW                 | 246     | Magazine               | INT    | 032000      | Magazine number                      |  |  |  |  |
| DBW                 | 248     | Magazine-<br>Place     | INT    | 032000      | Magazine place number                |  |  |  |  |

Table 7-3 Parameters for "Loading from the tool cabinet"

| PLC data Identifier Valu |     | Value              | Meaning |                                                                       |  |  |
|--------------------------|-----|--------------------|---------|-----------------------------------------------------------------------|--|--|
| DBW                      | 140 | Subtype            | -1      | Several tools may be found in the database.                           |  |  |
|                          |     |                    | >0      | Tools with this subtype are laoded.                                   |  |  |
| DBW                      | 142 | Duplo              | -1      | Several tools may be found in the database.                           |  |  |
|                          |     |                    | >0      | Tools with this Duplo number are loaded.                              |  |  |
| DBW                      | 144 | Ident              |         | Several tools may be found in the database.                           |  |  |
|                          |     |                    | Name    | Tools with this name are laoded.                                      |  |  |
| DBW                      | 178 | TNumber            | 0       | The NCK assigns a free T number.                                      |  |  |
|                          |     |                    | >0      | An attempt is made to create the tool with this T number and load it. |  |  |
| DBW                      | 180 | Magazine-<br>Place | 0       | The tool is loaded to a free magazine place specified by the NCK.     |  |  |
|                          |     |                    | >0      | An attempt is made to load the tool to the specified magazine place.  |  |  |
| DBW                      | 190 | Magazine           | 0       | The tool/s is/are loaded to any magazine.                             |  |  |
|                          |     |                    | >0      | The tool/s is/are loaded to the specified                             |  |  |
|                          |     |                    |         | magazine.                                                             |  |  |

 Table 7-4
 Parameter combinations for "Loading from the tool cabinet"

## 7.4 Unloading to the tool cabinet

This service is mainly suitable for use in conjunction with the "Read data from code carrier" service (Section 7.16) when only partial information are contained on the code chip.

This is generally the case when low-cost, read-only code chips are used.

Unloads the tool identified by "Ident" from the NCK to the tool cabinet. The "NCU", "Channel", "Ident", "Duplo" and "Magazine" parameters must be assigned.

If the magazine number is specified as "0", the tool is unloaded from any magazine.

If the value for "MagazinePlace" > 0, an attempt is made to unload the tool from this magazine place.

The number of the unload place in the unload magazine is used to do this if "LoadPlace" > 0. If "LoadPlace" = 0 is set, however, the value of the keyword "UnloadPlaceNo" in the file "TMS.INI" is used as unload place number.

The tool in the NCK is deleted after successful unloading if "DeleteTool" was set.

| PLC data Ide        |                   | Identifier         | Туре   | Value range   | Meaning                   |  |  |  |  |
|---------------------|-------------------|--------------------|--------|---------------|---------------------------|--|--|--|--|
| Transfer parameters |                   |                    |        |               |                           |  |  |  |  |
| DBW                 | 142               | Duplo              | INT    | 132000        | Duplo number              |  |  |  |  |
| DBB                 | 144               | Ident              | String | 32 characters | Tool identifier           |  |  |  |  |
| DBW                 | 180               | Magazine-<br>Place | INT    | 032000        | Magazine place number     |  |  |  |  |
| DBB                 | 188               | Channel            | BYTE   | 1127          | Channel number            |  |  |  |  |
| DBB                 | 189               | LoadPlace          | BYTE   | 1127          | Unload place number       |  |  |  |  |
| DBW                 | 190               | Magazine           | INT    | 032000        | Magazine number           |  |  |  |  |
| DBB                 | 193               | NCU_Index          | BYTE   | 0127          | Index of NCU              |  |  |  |  |
| DBX                 | 196.3             | DeleteTool         | BOOL   | TRUE, FALSE   | Delete tool after unload? |  |  |  |  |
|                     | Return parameters |                    |        |               |                           |  |  |  |  |
| None                |                   |                    |        |               |                           |  |  |  |  |

Table 7-5 Parameters for "Unloading from tool cabinet"

## 7.5 Loading from host computer

Requests data for the tool identified per "Ident" from the host computer and creates it in the NCK if it does not already exist. The "NCU\_Index", "Channel", "Ident", "Duplo" and "Magazine" must be assigned.

If the magazine number is specified as "0", the tool is loaded to the magazine that has an empty location if LoadTool is set. The number of the load place in the unload magazine is used to do this if "LoadPlace" > 0. If "LoadPlace" = 0 is set, however, the value of the keyword "LoadPlaceNo" in the file "TMS.INI" is used as load place number.

If the value for "MagazinePlace" > 0, an attempt is made to load the tool to this magazine place.

| PLC data |                                                                                           | Identifier              | Туре         | Value range   | Meaning                              |  |  |  |  |  |
|----------|-------------------------------------------------------------------------------------------|-------------------------|--------------|---------------|--------------------------------------|--|--|--|--|--|
| Trans    | Transfer parameters         DBW 142       Duplo       INT       132000       Duplo number |                         |              |               |                                      |  |  |  |  |  |
| DBW      | 142                                                                                       | Duplo                   | Duplo number |               |                                      |  |  |  |  |  |
| DBB      | 144                                                                                       | Ident                   | String       | 32 characters | Tool identifier                      |  |  |  |  |  |
| DBW      | 180                                                                                       | Magazine-<br>Place      | INT          | 032000        | Magazine place number                |  |  |  |  |  |
| DBB      | 188                                                                                       | Channel                 | BYTE         | 1127          | Channel number                       |  |  |  |  |  |
| DBB      | 189                                                                                       | LoadPlace               | BYTE         | 1127          | Load place number                    |  |  |  |  |  |
| DBW      | 190                                                                                       | Magazine                | INT          | 032000        | Magazine number                      |  |  |  |  |  |
| DBB      | 193                                                                                       | NCU_Index               | BYTE         | 0127          | Index of NCU                         |  |  |  |  |  |
| DBX      | 196.2                                                                                     | LoadTool                | BOOL         | TRUE, FALSE   | Load tool after creating?            |  |  |  |  |  |
|          | n paran                                                                                   |                         |              |               |                                      |  |  |  |  |  |
| DBW      |                                                                                           | Subtype                 | INT          | 132000        | Subtype                              |  |  |  |  |  |
| DBW      |                                                                                           | Duplo                   | INT          | 032000        | Duplo number                         |  |  |  |  |  |
| DBB      | 202                                                                                       | Ident                   | String       | 32 characters | Tool identifier                      |  |  |  |  |  |
| DBW      |                                                                                           | TNumber                 | INT          | 032000        | Tnumber                              |  |  |  |  |  |
| DBW      |                                                                                           | ToolState               | INT          | 032000        | Status of tool                       |  |  |  |  |  |
| DBW      | 240                                                                                       | Magazine-<br>Place Type | INT          | 032000        | Magazine place type                  |  |  |  |  |  |
| DBB      | 242                                                                                       | ToolSize_<br>Upper      | BYTE         | 1127          | Tool size upper in half<br>locations |  |  |  |  |  |
| DBB      | 243                                                                                       | ToolSize_<br>Down       | BYTE         | 1127          | Tool size down in half<br>locations  |  |  |  |  |  |
| DBB      | 244                                                                                       | ToolSize_<br>Left       | BYTE         | 1127          | Tool size left in half<br>locations  |  |  |  |  |  |
| DBB      | 245                                                                                       | ToolSize_<br>Right      | BYTE         | 1127          | Tool size right in half locations    |  |  |  |  |  |
| DBW      | 246                                                                                       | Magazine                | INT          | 032000        | Magazine number                      |  |  |  |  |  |
| DBW      | 248                                                                                       | Magazine-<br>Place      | INT          | 032000        | Magazine place number                |  |  |  |  |  |

Table 7-6 Parameters for "Loading from host computer"

## 7.6 Unloading to host computer

Unloads the tool identifed by "Ident" from the NCK and trasfers the data to the host computer. The "NCU\_Index", "Channel", "Ident", "Duplo" and "Magazine" must be assigned.

If the magazine number is specified as "0", the tool is unloaded from any magazine and then deleted if "DeleteTool" is set.

If the value for "MagazinePlace" > 0, an attempt is made to unload the tool from this magazine place.

The number of the unload place in the unload magazine is used to do this if "LoadPlace" > 0. If "LoadPlace" = 0 is set, however, the value of the keyword "UnloadPlaceNo" in the file "TMS.INI" is used as unload place number.

| PLC data            |       | Identifier         | Туре   | Value range    | Meaning                   |  |  |  |  |
|---------------------|-------|--------------------|--------|----------------|---------------------------|--|--|--|--|
| Transfer parameters |       |                    |        |                |                           |  |  |  |  |
| DBW                 | 142   | Duplo              | INT    | 132000         | Duplo number              |  |  |  |  |
| DBB                 | 144   | Ident              | String | 32 characters  | Tool identifier           |  |  |  |  |
| DBW                 | 180   | Magazine-<br>Place | INT    | 032000         | Magazine place number     |  |  |  |  |
| DBB                 | 188   | Channel            | BYTE   | 1127           | Channel number            |  |  |  |  |
| DBB                 | 189   | LoadPlace          | BYTE   | 1127           | Unload place number       |  |  |  |  |
| DBW                 | 190   | Magazine           | INT    | 032000         | Magazine number           |  |  |  |  |
| DBB                 | 193   | NCU_Index          | BYTE   | 0127           | Index of NCU              |  |  |  |  |
| DBX                 | 196.3 | DeleteTool         | BOOL   | TRUE,<br>FALSE | Delete tool after unload? |  |  |  |  |
| Return parameters   |       |                    |        |                |                           |  |  |  |  |
| None                |       |                    |        |                |                           |  |  |  |  |

Table 7-7 Parameters for "Unloading to tool cabinet"

## 7.7 Unloading all tools to the tool cabinet

This service provides the user with the simplest method of emptying a magazine and saving the tools in the tool cabinet.

The data of all loaded tools in the specified magazine are read from the NCK and written to the database. The tools are then unloaded from the magazine and deleted.

The "NCU\_Index", "Channel "and "Magazine" parameters must be assigned.

If the magazine with number "0" is specified, all the loaded tools are unloaded from all magazines present in the NCK; the spindle magazine is also considered. The order for unloading corresponds to the order in which the tools were loaded.

Table 7-8 Parameters for "Unloading all tools from tool cabinet"

| PLC data                                            | Identifier | Туре | Value range | Meaning         |  |  |  |
|-----------------------------------------------------|------------|------|-------------|-----------------|--|--|--|
| Transfer pa                                         | rameters   |      | -           |                 |  |  |  |
| DBB 188                                             | Channel    | BYTE | 1127        | Channel number  |  |  |  |
| DB 190<br>W                                         | Magazine   | INT  | 032000      | Magazine number |  |  |  |
| DBB 193                                             | NCU_Index  | BYTE | 0127        | Index of NCU    |  |  |  |
| Return parameters         None         Index of Noo |            |      |             |                 |  |  |  |

06.03

## 7.8 Loading a tool

A tool present in the tool list is loaded to a magazine place.

The tool specified by "Channel", "Duplo" and "Ident" is loaded to the tool magazine specified by "Magazine". "NCU\_Index" specifies the NCU.

If "0" is specified as the magazine number, the next free magazine place that can be used for the tool is located.

If the value for "MagazinePlace" > 0, an attempt is made to load the tool to this magazine place.

The number of the load place in the unloading magazine is used to do this if "LoadPlace" > 0. If "LoadPlace" = 0 is set, however, the value of the keyword "LoadPlaceNo" in the file "TMS.INI" is used as load place number.

| PLC data       |                     | Identifier         | Туре   | Value range   | Meaning               |  |  |  |  |  |
|----------------|---------------------|--------------------|--------|---------------|-----------------------|--|--|--|--|--|
| Transf         | Transfer parameters |                    |        |               |                       |  |  |  |  |  |
| DBW            | 142                 | Duplo              | INT    | 132000        | Duplo number          |  |  |  |  |  |
| DBB            | 144                 | Ident              | String | 32 characters | Tool identifier       |  |  |  |  |  |
| DBW            | 180                 | Magazine-<br>Place | INT    | 032000        | Magazine place number |  |  |  |  |  |
| DBB            | 188                 | Channel            | BYTE   | 1127          | Channel number        |  |  |  |  |  |
| DBB            | 189                 | LoadPlace          | BYTE   | 1127          | Load place number     |  |  |  |  |  |
| DBW            | 190                 | Magazine           | INT    | 032000        | Magazine number       |  |  |  |  |  |
| DBB            | 193                 | NCU_Index          | BYTE   | 0127          | Index of NCU          |  |  |  |  |  |
| Return<br>None | Return parameters   |                    |        |               |                       |  |  |  |  |  |

Table 7-9 Parameters for "Loading a tool"

## 7.9 Unloading a tool

The tool specified by "Channel", "Duplo" and "Ident" is unloaded from the magazine and then deleted if the parameter "DeleteTool" is set.

If the value for "MagazinePlace" > 0, an attempt is made to unload the tool from this magazine place.

The number of the unload place in the unload magazine is used to do this if "LoadPlace" > 0. If "LoadPlace" = 0 is set, however, the value of the keyword "UnloadPlaceNo" in the file "TMS.INI" is used as unload place number.

| PLC data          |                     | Identifier    | Туре   | Value range    | Meaning                      |  |  |  |  |
|-------------------|---------------------|---------------|--------|----------------|------------------------------|--|--|--|--|
| Transf            | Transfer parameters |               |        |                |                              |  |  |  |  |
| DBW               | 142                 | Duplo         | INT    | 132000         | Duplo number                 |  |  |  |  |
| DBB               | 144                 | Ident         | String | 32 characters  | Tool identifier              |  |  |  |  |
| DBW               | 180                 | MagazinePlace | INT    | 032000         | Magazine place<br>number     |  |  |  |  |
| DBB               | 188                 | Channel       | BYTE   | 1127           | Channel number               |  |  |  |  |
| DBB               | 189                 | LoadPlace     | BYTE   | 1127           | Unload place number          |  |  |  |  |
| DBW               | 190                 | Magazine      | INT    | 032000         | Magazine number              |  |  |  |  |
| DBB               | 193                 | NCU_Index     | BYTE   | 0127           | Index of NCU                 |  |  |  |  |
| DBX               | 196.3               | DeleteTool    | BOOL   | TRUE,<br>FALSE | Delete tool after<br>unload? |  |  |  |  |
| Return parameters |                     |               |        |                |                              |  |  |  |  |
| None              |                     |               |        |                |                              |  |  |  |  |

Table 7-10 Parameters for "Unloading a tool"

## 7.10 Location search

Searches in the specified magazine for a free tool place for the tool specified with "TNumber" or "Ident" and "Duplo".

When the "TNumber" is specified, the requried tool data are fetched from the tool list and a free tool place is loacted.

If the magazine is assigned the value "0", the next free tool place is searched for in all magazines.

Table 7-11 Parameters for "Location search"

| PLC data |                     | Identifier            | Туре   | Value range   | Meaning                              |  |  |  |  |  |
|----------|---------------------|-----------------------|--------|---------------|--------------------------------------|--|--|--|--|--|
| Transf   | Transfer parameters |                       |        |               |                                      |  |  |  |  |  |
| DBW      | 142                 | Duplo                 | INT    | 132000        | Duplo number                         |  |  |  |  |  |
| DBB      | 144                 | Ident                 | String | 32 characters | Tool identifier                      |  |  |  |  |  |
| DBW      | 178                 | TNumber               | INT    | 032000        | T number                             |  |  |  |  |  |
| DBB      | 188                 | Channel               | BYTE   | 1127          | Channel number                       |  |  |  |  |  |
| DBW      | 190                 | Magazine              | INT    | 032000        | Magazine number                      |  |  |  |  |  |
| DBB      | 193                 | NCU_Index             | BYTE   | 0127          | Index of NCU                         |  |  |  |  |  |
| Returr   | n param             | eters                 |        |               |                                      |  |  |  |  |  |
| DBW      | 198                 | Subtype               | INT    | 132000        | Subtype                              |  |  |  |  |  |
| DBW      | 200                 | Duplo                 | INT    | 032000        | Duplo number                         |  |  |  |  |  |
| DBB      | 202                 | Ident                 | String | 32 characters | Tool identifier                      |  |  |  |  |  |
| DBW      | 236                 | TNumber               | INT    | 032000        | T number                             |  |  |  |  |  |
| DBW      | 238                 | ToolState             | INT    | 032000        | Status of tool                       |  |  |  |  |  |
| DBW      | 240                 | MagazinePlace<br>Type | INT    | 032000        | Magazine place type                  |  |  |  |  |  |
| DBB      | 242                 | ToolSize_<br>Upper    | BYTE   | 1127          | Tool size upper in half locations    |  |  |  |  |  |
| DBB      | 243                 | ToolSize_Down         | BYTE   | 1127          | Tool size down in half locations     |  |  |  |  |  |
| DBB      | 244                 | ToolSize_Left         | BYTE   | 1127          | Tool size left in half<br>locations  |  |  |  |  |  |
| DBB      | 245                 | ToolSize_Right        | BYTE   | 1127          | Tool size right in half<br>locations |  |  |  |  |  |
| DBW      | 246                 | Magazine              | INT    | 032000        | Magazine number                      |  |  |  |  |  |
| DBW      | 248                 | MagazinePlace         | INT    | 032000        | Magazine place<br>number             |  |  |  |  |  |

## 7.11 Deleting a tool in the NCK

Deletes the tool in the NCK defined by the "TNumber" or with "Ident" and "Duplo" if it is not loaded.

If a T number greater than "0" is specified, an attempt is made to delete the tool with this number.

If "TNumber = 0" is set, an attempt is made to delete the tool with the specified "Ident" and "Duplo" in the NCK.

Table 7-12 Parameters for "Deleting a tool in the NCK"

| PLC data |                     | Identifier | Туре   | Value range   | Meaning         |  |  |  |  |
|----------|---------------------|------------|--------|---------------|-----------------|--|--|--|--|
| Transf   | Transfer parameters |            |        |               |                 |  |  |  |  |
| DBW      | 142                 | Duplo      | INT    | 132000        | Duplo number    |  |  |  |  |
| DBB      | 144                 | Ident      | String | 32 characters | Tool identifier |  |  |  |  |
| DBW      | 178                 | TNumber    | INT    | 032000        | T number        |  |  |  |  |
| DBB      | 188                 | Channel    | BYTE   | 1127          | Channel number  |  |  |  |  |
| DBB      | 193                 | NCU_Index  | BYTE   | 0127          | Index of NCU    |  |  |  |  |
| Return   | Return parameters   |            |        |               |                 |  |  |  |  |
| None     |                     |            |        |               |                 |  |  |  |  |

#### 7.12 Deleting a tool in the database

Deletes the data of a tool in the database. When deleting, it is checked whether tools of the selected area are loaded in the NCK. The data of tools that are loaded are not deleted in the database.

The "Subtype", "Ident" and "Duplo" parameters need not be assigned. If "Subtype" and "Duplo" are not assigned, they must contain the value "-1". "Ident" is specified as a blank string if no particular tool is to be deleted.

If "Subtyp" is not assigned, several tools may be deleted.

If "Duplo" is not assigned, all tools with the relevant identifier and subtype are deleted in the database. If the "Duplo" number is specified as "0", both the master data and application data are deleted.

If "Duplo" and "Ident" are not specified, all tools of the relevant subtype are deleted in the cabinet.

If the subtype < 10 and "Duplo" and "Ident" are not assigned, the tool type is deleted. For example, all milling tools are deleted for the value "1".

With "Subtype -1", if a blank string is specifed for the identifier and "-1" for the "Duplo" number, the entire tool cabinet is deleted.

If the subtype is "-1", the identifier a blank string and the "Duplo" number = "0", the entire tool catalog and tool cabinet are deleted.

| PLC data            | Identifier | Туре   | Value range   | Meaning         |  |  |  |  |  |
|---------------------|------------|--------|---------------|-----------------|--|--|--|--|--|
| Transfer parameters |            |        |               |                 |  |  |  |  |  |
| DBW 140             | Subtype    | INT    | -1, 132000    | Subtype         |  |  |  |  |  |
| DBW 142             | Duplo      | INT    | -132000       | Duplo number    |  |  |  |  |  |
| DBB 144             | Ident      | String | 32 characters | Tool identifier |  |  |  |  |  |
| Return para         | meters     |        |               |                 |  |  |  |  |  |

| Table 7-13 | Parameters for "Deleting a tool in the database" |
|------------|--------------------------------------------------|
|            |                                                  |

Table 7-14 Parameter combinations for "Deleting a tool in the database"

| PLC data |     | Identifier | Value | Meaning                                  |  |
|----------|-----|------------|-------|------------------------------------------|--|
| DBW      | 140 | Subtype    | >0    | Deletes the tools with the relevant      |  |
| DBW      | 142 | Duplo      | -1    | subtype and name                         |  |
| DBB      | 144 | Ident      | Name  |                                          |  |
| DBW      | 140 | Subtype    | >0    | Deletes master data and application      |  |
| DBW      | 142 | Duplo      | 0     | data                                     |  |
| DBB      | 144 | Ident      | Name  |                                          |  |
| DBW      | 140 | Subtype    | >0    | Deletes all tools of this subtype        |  |
| DBW      | 142 | Duplo      | -1    |                                          |  |
| DBB      | 144 | Ident      |       |                                          |  |
| DBW      | 140 | Subtype    | <10   | Deletes tool type                        |  |
| DBW      | 142 | Duplo      | -1    |                                          |  |
| DBB      | 144 | Ident      |       |                                          |  |
| DBW      | 140 | Subtype    | -1    | Deletes the entire tool cabinet          |  |
| DBW      | 142 | Duplo      | -1    |                                          |  |
| DBB      | 144 | Ident      |       |                                          |  |
| DBW      | 140 | Subtype    | -1    | Deletes the entire tool cabinet and tool |  |
| DBW      | 142 | Duplo      | 0     | catalog                                  |  |
| DBB      | 144 | Ident      |       |                                          |  |

## 7.13 Exporting tool data

Exporting tool data from the database to a file in "NCK-INITIAL.INI" format.

The "Subtype", "Ident" and "Duplo" parameters need not be assigned. If "Subtype" and "Duplo" are not assigned, they must contain the value "-1". "Ident" is specified as a blank string if no particular tool is to be exported.

If "Duplo" is not specified, all tools with the relevant identifier and subtype are exported.

If "Duplo" and "Ident" are not specified, all tools of the relevant subtype are exported.

If the "Subtype" is less than "10" and "Duplo" and "Ident" are not assigned, the entire tool type is exported. For example, all mill types are exported if the value is "1".

If the "Subtype" is less than "10" and "Duplo" and "Ident" are not assigned, the entire tool type is exported. For example, all mill types are exported if the value is "1".

All tools in the selected range are saved in the file whose index is specified in FileIndex. It should be checked whether some of the tools whose data are to be exported are loaded in the NCK. The current data from the loaded tools are read from the NCK and updated in the database before these data are written to the file.

Table 7-15 Parameters for "Exporting tool data"

| PLC data            |       | Identifier | Тур    | Value range   | Meaning                      |  |  |
|---------------------|-------|------------|--------|---------------|------------------------------|--|--|
| Transfer parameters |       |            |        |               |                              |  |  |
| DBW                 | 140   | Subtype    | INT    | -1, 132000    | Subtype                      |  |  |
| DBW                 | 142   | Duplo      | INT    | -132000       | Duplo number                 |  |  |
| DBB                 | 144   | Ident      | String | 32 characters | Tool identifier              |  |  |
| DBW                 | 194   | FileIndex  | INT    | 032000        | File index for export        |  |  |
| DBX                 | 196.1 | Override   | BOOL   | TRUE, FALSE   | Overwrite file if it exists? |  |  |
| Return parameters   |       |            |        |               |                              |  |  |

 Table 7-16
 Parameter combinations for "Exporting tool data"

| PLC d | ata | Identifier | Value | Meaning                      |
|-------|-----|------------|-------|------------------------------|
| DBW   | 140 | Subtype    | >0    | Exports the tools with the   |
| DBW   | 142 | Duplo      | -1    | relevant subtype and name    |
| DBB   | 144 | Ident      | Name  |                              |
| DBW   | 140 | Subtype    | >0    | Exports the tools with the   |
| DBW   | 142 | Duplo      | -1    | relevant subtype and name    |
| DBB   | 144 | Ident      | ""    |                              |
| DBW   | 140 | Subtype    | <10   | Exports the entire tool type |
| DBW   | 142 | Duplo      | -1    |                              |
| DBB   | 144 | Ident      |       |                              |
| DBW   | 140 | Subtype    | -1    | Exports the entire database  |
| DBW   | 142 | Duplo      | -1    |                              |
| DBB   | 144 | Ident      | ""    |                              |

#### 7.14 Importing tool data

Imports from a file in "NCK-INITIAL.INI" file format to the database.

Only the index of the file from which the data are to be imported is specifed as parameter in the file "FileIndex".

The import is only made to the tool cabinet as a rule. If a tool is not yet known in the database, it is also imported to the catalog.

If tools from those to be imported are already loaded in the NCK, import of the record for these tools is rejected with an error message and an alarm triggered via the alarm server. The relevant records are skipped in the import file.

Table 7-17 Parameters for "Importing tool data"

| PLC da         | ata                 | Identifier | Туре | Value range | Meaning               |  |
|----------------|---------------------|------------|------|-------------|-----------------------|--|
| Transf         | Transfer parameters |            |      |             |                       |  |
| DBW            | 194                 | FileIndex  | INT  | 032000      | File index for import |  |
| Return<br>None | parame              | eters      |      |             |                       |  |

#### 7.15 Updating the code carrier

Updates the data on the code carrier.

The data of the tool specified by the "NCU\_Index", "Channel", "Duplo", "Ident", "Magazine" and "MagazinePlace" are read from the NCK and written to the code carrier of the tool. The code carrier is defined via Unit.

If "0" is transferred for magazine, the tool is searched for in all magazines. If "MagazinePlace = 0" is also specified, the tool specified with "Duplo" and "Ident" is only searched for in the tool list.

If the "Magazine" and "MagazinePlace" parameters are set > 0", an attempt is made to unload the data of the tool located at this place. The "Duplo" and "Ident" parameters are not considered in this case.

| PLC d  | ata       | Identifier    | Туре   | Value range   | Meaning                  |
|--------|-----------|---------------|--------|---------------|--------------------------|
| Transf | fer paraı | neters        |        |               |                          |
| DBW    | 142       | Duplo         | INT    | 132000        | Duplo number             |
| DBB    | 144       | Ident         | String | 32 characters | Tool identifier          |
| DBW    | 180       | MagazinePlace | INT    | 032000        | Magazine place<br>number |
| DBB    | 188       | Channel       | BYTE   | 1127          | Channel number           |

Table 7-18 Parameters for "Updating the code carrier"

#### 7.16 Reading data from the code carrier

Reading tool data from the code carrier and writing the return parameters to the PLC. The code carrier is defined via "Unit".

This makes it possible to read the two data of a code chip on which only the "Duplo" number and tool identifier are stored. The load/unloaded services, for example, can then be called from the tool cabinet (Sections 7.3 and 7.4).

In this way, low-cost "readonly" code chips can also be used.

| PLC d  | ata                 | Identifier            | Туре   | Value range   | Meaning                              |  |  |  |
|--------|---------------------|-----------------------|--------|---------------|--------------------------------------|--|--|--|
| Transf | Transfer parameters |                       |        |               |                                      |  |  |  |
| DBB    | 192                 | unit                  | BYTE   | 1127          | Number of reader                     |  |  |  |
| Returr | n param             | eters                 |        |               |                                      |  |  |  |
| DBW    | 198                 | Subtype               | INT    | 132000        | Subtype                              |  |  |  |
| DBW    | 200                 | Duplo                 | INT    | 032000        | Duplo number                         |  |  |  |
| DBB    | 202                 | Ident                 | String | 32 characters | Tool identifier                      |  |  |  |
| DBW    | 236                 | TNumber               | INT    | 032000        | T number                             |  |  |  |
| DBW    | 238                 | ToolState             | INT    | 032000        | Status of tool                       |  |  |  |
| DBW    | 240                 | MagazinePlace<br>Type | INT    | 032000        | Magazine place type                  |  |  |  |
| DBB    | 242                 | ToolSize_Upper        | BYTE   | 1127          | Tool size upper in half<br>locations |  |  |  |
| DBB    | 243                 | ToolSize_Down         | BYTE   | 1127          | Tool size down in half locations     |  |  |  |
| DBB    | 244                 | ToolSize_Left         | BYTE   | 1127          | Tool size left in half locations     |  |  |  |
| DBB    | 245                 | ToolSize_Right        | BYTE   | 1127          | Tool size right in half locations    |  |  |  |
| DBW    | 246                 | Magazine              | INT    | 032000        | Magazine number                      |  |  |  |
| DBW    | 248                 | MagazinePlace         | INT    | 032000        | Magazine place<br>number             |  |  |  |

Table 7-19 Parameters for "Reading data from the code carrier"

#### 7.17 Storing tool data in the NCK

Creates the tool in the NCK that was read previously from the code carrier. The index of the NCU and the channel number must be specified.

If "LoadTool" is set, the tool is also loaded. The number of the load place in the unload magazine is used to do this if "LoadPlace" > 0. If "LoadPlace" = 0 is set, however, the value of the keyword "LoadPlaceNo" in the file "TMS.INI" is used as load place number.

If the "Magazine" parameter is assigned the value "0", the tool is loaded to the magazine that has an empty location.

If the value for "MagazinePlace" > 0, an attempt is made to load the tool to this magazine place.

After executing the service, the current tool data are returned in the Return parameters.

| PLC data |                     | Identifier            | Туре   | Value range | Meaning                 |  |  |
|----------|---------------------|-----------------------|--------|-------------|-------------------------|--|--|
| Transf   | Transfer parameters |                       |        |             |                         |  |  |
| DBW      | 180                 | MagazinePlace         | INT    | 032000      | Magazine place          |  |  |
|          |                     |                       |        |             | number                  |  |  |
| DBB      | 188                 | Channel               | BYTE   | 1127        | Channel number          |  |  |
| DBB      | 189                 | LoadPlace             | BYTE   | 1127        | Load place number       |  |  |
| DBW      | 190                 | Magazine              | INT    | 032000      | Magazine number         |  |  |
| DBB      | 193                 | NCU_Index             | BYTE   | 0127        | Index of NCU            |  |  |
| DBX      | 196.2               | LoadTool              | BOOL   | TRUE, FALSE | Load tool after         |  |  |
|          |                     |                       |        |             | creating?               |  |  |
|          |                     |                       |        |             |                         |  |  |
|          | paramo              |                       |        |             |                         |  |  |
| DBW      | 198                 | Subtype               | INT    | 132000      | Subtype                 |  |  |
| DBW      | 200                 | Duplo                 | INT    | 032000      | Duplo number            |  |  |
| DBB      | 202                 | Ident                 | String | 32 chars    | Tool identifier         |  |  |
| DBW      | 236                 | TNumber               | INT    | 032000      | T number                |  |  |
| DBW      | 238                 | ToolState             | INT    | 032000      | Status of tool          |  |  |
| DBW      | 240                 | MagazinePlace<br>Type | INT    | 032000      | Magazine place type     |  |  |
| DBB      | 242                 | ToolSize              | BYTE   | 1127        | Tool size upper in half |  |  |
|          |                     | Upper                 |        |             | locations               |  |  |
| DBB      | 243                 | ToolSize_Down         | BYTE   | 1127        | Tool size down in half  |  |  |
|          |                     |                       |        |             | locations               |  |  |
| DBB      | 244                 | ToolSize_Left         | BYTE   | 1127        | Tool size left in half  |  |  |
|          |                     |                       |        |             | locations               |  |  |
| DBB      | 245                 | ToolSize_Right        | BYTE   | 1127        | Tool size right in half |  |  |
|          |                     | •                     |        |             | locations               |  |  |
| DBW      | 246                 | Magazine              | INT    | 032000      | Magazine number         |  |  |
| DBW      | 248                 | MagazinePlace         | INT    | 032000      | Magazine place          |  |  |
|          |                     | -                     |        |             | number                  |  |  |

Table 7-20 Parameters for "Storing tool data in the NCK"

7 Services 7.17 Storing tool data in the NCK

## 8

## 8 Starting Services

| 8.1 | Executing services via the PLC interfaces       | 8-78 |
|-----|-------------------------------------------------|------|
| 8.2 | Executing services via standard tool management | 8-79 |

#### 8.1 Executing services via the PLC interfaces

The services are executed in the following order via the PLC interface:

- 1. Specify command code
- 2. Set request bit
- 3. Wait until done bit is set
- 4. Check error code
- 5. Reset request bit

This sequence is illustrated in a pulse diagram in the figure below. It shows the bits that are set and reset during execution of the service by "TDI Ident Connection".

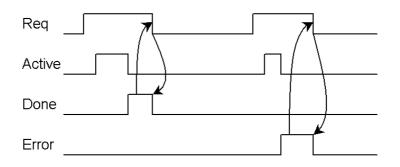

Fig. 8-1 Pulse diagram

Setting the request bit (Req) starts the service specified via the command code. Then the active bit is set to show that the job is being processed. When successfully completed, the "Done" bit is set and the "Active" bit reset.

In the event of an error, the "Error" bit is set and an error message written to the relevant PLC word; the "Active" bit is also reset in this case.

After the PLC has reset the "Request" bit, the "Done" or "Error" is reset again. In addition, the "Error" word is set ot "0", i.e. the PLC must evaluate the error message before resetting the request bit.

#### Important

While executing the service, the "Request" bit must not be reset by the PLC. A reset is only possible when the "Active" bit of "TDI Ident Connection" has been reset and the "Done" or "Error" bit is set.

#### 8.2 Executing services via standard tool management

With HMI Advanced SW 06.02.10 and MMC103 SW 05.03.20, the Siemens standard tool management (ParamTM) offers the option of initiating the services of "TDI Ident Connection" for reading and writing the tool data from/to code carrier per soft key operation.

These service are also called by "ParamTM" via the user interface of the standard tool management in conjunction with loading tools from the code carrier and unloading tools on the code carrier.

The communication with the PLC user program required by "TDI Ident Connection" is handled via the "ParamTM" interface (see Section 4.4).

The associated operational sequences and relevant pulse diagrams are explained using examples in Subsections 9.3.3 and 9.3.4.

#### 8 Starting Services

8.2 Executing services via standard tool management

C

## 9 Examples

| 9.1 Loading from code carrier via PLC interface                                                                                    | 9-82 |
|----------------------------------------------------------------------------------------------------|------|
| 9.2 Unloading to code carrier via PLC interface                                                                                    | 9-84 |
| <ul><li>9.3 Loading/unloading with code carrier via Profibus</li><li>9.3.1 Loading from code carrier via PLC interface</li></ul>   |      |
| <ul><li>9.3.2 Unloading from code carrier via PLC interface</li><li>9.3.3 Loading via standard tool management interface</li></ul> |      |
| (ParamtTM)                                                                                                    | 9-89 |
| 9.3.4 Unloading via standard tool management interface (ParamtTM)                                                                  | 9-91 |

#### 9.1 Loading from code carrier via PLC interface

In this example, the data of an imaginary tool "WZ\_Test13" are read from a code carrier, the tool created in the NCK and loaded. The tool is to be loaded in magazine "1" of the standard NCU in channel "1". The procedure is to be handled via Loading place "1" of the magazine.

The transfer parameter required for this service is shown in Table 9-1. The return parameter from "TDI Ident Connection" is shown in Table 9-2.

Before executing the service, the PLC writes the value "0" in the command code byte (C\_Code) of the PLC interface in data block DB19. This service is then started by setting the "Request" bit. If the "Active" bit is reset and the "Done" bit set, the error byte can be evaluated by the PLC. The "Request" must be reset again. This sequence is illustrated in Table 9-3.

| PLC da | ate   | Identifier    | Value |
|--------|-------|---------------|-------|
| DBW    | 180   | MagazinePlace | 0     |
| DBB    | 188   | Channel       | 1     |
| DBB    | 189   | LoadingPlace  | 1     |
| DBW    | 190   | Magazine      | 1     |
| DBB    | 192   | Unit          | 1     |
| DBB    | 193   | NCU_Index     | 0     |
| DBX    | 196.2 | LoadTool      | TRUE  |

| Table 9-1 | Transfer parameters for "Loading from code carrier" |
|-----------|-----------------------------------------------------|
|           |                                                     |

| Table 9-2 | Return parameters for | or "Loading from code carrier" |
|-----------|-----------------------|--------------------------------|
|-----------|-----------------------|--------------------------------|

| PLC date |     | Identifier        | Value     |
|----------|-----|-------------------|-----------|
| DBW      | 198 | Subtype           | 120       |
| DBW      | 200 | Duplo             | 1         |
| DBB      | 202 | Ident             | WZ_Test13 |
| DBW      | 236 | TNumber           | 289       |
| DBW      | 238 | ToolState         | 14        |
| DBW      | 240 | MagazinePlaceType | 1         |
| DBB      | 242 | ToolSize_Upper    | 1         |
| DBB      | 243 | ToolSize_Down     | 1         |
| DBB      | 244 | ToolSize_Left     | 1         |
| DBB      | 245 | ToolSize_Right    | 1         |
| DBW      | 246 | Magazine          | 1         |
| DBW      | 248 | MagazinePlace     | 1         |

| TDI Ident Connection                                                                                                    | PLC                                                        |
|----------------------------------------------------------------------------------------------------|------------------------------------------------------------|
| waits for request from PLC (request bit from 0->1)                                                                                                    |                                                            |
|                                                                                                    | writes command code "0" in PLC<br>interface byte C_Code    |
|                                                                                                    | sets request bit of PLC interface<br>(request bit = "1")   |
|                                                                                                    | waits until active bit is set (active bit from 0->1)       |
| receives request from PLC and starts<br>service if a valid command code is<br>specified. Otherwise, the error bit is set<br>and an error message written to the<br>error_code word. |                                                            |
| sets active bit (active bit = "1")                                                                                                    | waits until active bit is reset (active bit                |
|                                                                                                    | from 1->0)                                                 |
| reads the data from the code chip or from the PLC data block (depending on reader)                                                                                                  |                                                            |
| loads the tool in the NCK                                                                                                    |                                                            |
| waits for acknowledgement of the PI service from PLC                                                                                                    |                                                            |
|                                                                                                    | acknowledges PI service                                    |
| writes error code in the error_code<br>word of the PLC interface (in event of<br>error, not equal to 0)                                                                             |                                                            |
| sets the done or error bit<br>(done bit = "1" or error bit = "1")                                                                                                    |                                                            |
| resets active bit (active bit = "0")                                                                                                    |                                                            |
| waits for end of request (request bit from 1->0)                                                                                                    |                                                            |
|                                                                                                    | evaluates done and error bits and, if necessary error_code |
|                                                                                                    | resets request bit<br>(request bit = "0")                  |
| receives end of request<br>(request bit = "0")                                                                                                    |                                                            |
| resets done and error bits<br>(done bit = "0" and error bit = "0")                                                                                                    |                                                            |
| deletes error code<br>(error code word = "0")                                                                                                    |                                                            |
| waits for request from PLC<br>(request bit from 0->1)                                                                                                    |                                                            |
| :                                                                                                    | :                                                          |

Table 9-3 Sequence "Loading from code carrier"

#### 9.2 Unloading to code carrier via PLC interface

The tool loaded in the previous example is to be unloaded and the current data written to the code carrier. The tool in the NCK is deleted after unloading. The procedure is to be handled via unloading place "2" of the magazine.

The transfer parameters required are shown in Table 9-4. This service does not return any parameters, so there are no new values in the return parameters of the PLC interface.

Before executing the service, command code "1" must be written to the relevant PLC byte (C\_Code). The procedure for starting the service and further handling is equivalent to Section 9.1. The sequence is illustrated in Table 9-5.

| PLC date |       | Identifier    | Value     |
|----------|-------|---------------|-----------|
| DBW      | 142   | Duplo         | 1         |
| DBB      | 144   | Ident         | WZ_Test13 |
| DBW      | 180   | MagazinePlace | 1         |
| DBB      | 188   | Channel       | 1         |
| DBB      | 189   | LoadingPlace  | 2         |
| DBW      | 190   | Magazine      | 1         |
| DBB      | 192   | Unit          | 1         |
| DBB      | 193   | NCU_Index     | 0         |
| DBX      | 196.3 | DeleteTool    | TRUE      |

Table 9-4 Transfer parameter for "Unloading to code carrier"

Table 9-5 Sequence of "Unloading from code carrier"

| TDI Ident Connection                                                                                                    | PLC                                                      |
|----------------------------------------------------------------------------------------------------|----------------------------------------------------------|
| waits for request from PLC (request bit from 0->1)                                                                                                    |                                                          |
|                                                                                                    | writes command code "1" in PLC<br>interface byte C_Code  |
|                                                                                                    | sets request bit of PLC interface<br>(request bit = "1") |
|                                                                                                    | waits until active bit is set (active bit from 0->1)     |
| receives request from PLC and starts<br>service if a valid command code is<br>specified. Otherwise, the error bit is set<br>and an error message written to the<br>error_code word. |                                                          |
| sets active bit (active bit = "1")                                                                                                    |                                                          |
|                                                                                                    | waits until active bit is reset (active bit from 1->0)   |
| reads the data on the code chip or in the PLC data block (depending on reader)                                                                                                    |                                                          |
| unloads the tool from the NCK                                                                                                    |                                                          |

|                                                                               | acknowledges PI service                                    |
|-------------------------------------------------------------------------------|------------------------------------------------------------|
| writes error code in the error_code<br>word of the PLC interface (in event of |                                                            |
| error, not equeal to 0)                                                       |                                                            |
| sets the done or error bit<br>(done bit = "1" or error bit = "1")             |                                                            |
| resets active bit (active bit = "0")                                          |                                                            |
| waits for end of request (request bit from 1->0)                              |                                                            |
|                                                                               | evaluates done and error bits and, if necessary error_code |
|                                                                               | resets request bit<br>(request bit = "0")                  |
| receives end of request<br>(request bit = "0")                                |                                                            |
| resets done and error bits<br>(done bit = "0" and error bit = "0")            |                                                            |
| deletes error code<br>(error_code word = "0")                                 |                                                            |
| waits for request from PLC<br>(request bit from 0->1)                         |                                                            |
| •                                                                             | :                                                          |

### 9.3 Loading/unloading with code carrier via Profibus

In this example, the tool data are interchanged between "TDI Ident Connection" and the code carrier (e.g.: Moby E) via the appropriately dimensioned DB126 according to the length of the data configured in "wkonvert.txt".

It is assumed that the code carrier is to be moved to the reader by the PLC prior to reading/writing.

Loading/unloading the tools via "TDI Ident Connection" is possible both from the PLC and via the standard tool interface.

The two options are illustrated below:

- Loading/unloading via PLC interface
- Loading/unloading via "ParamTM" (tool interface)

#### 9.3.1 Loading from code carrier via PLC interface

The tool data must be entered in DB126 by the PLC program prior to initiating of the loading procedure.

#### Sequence of operations

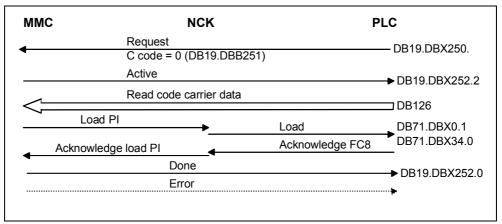

#### Fig. 9-1 Sequence of operations, loading

| MMC.A_ReqMMC16                                             |
|------------------------------------------------------------|
| Tool data in DB126                                         |
| MMC.A_K_Code=0                                             |
| MMC.E_Active (2)<br>DB19.DBX252.2                          |
| MMC.E_Done                                                 |
| DB19.DBX252.0 (3)(5)                                       |
| TMLoadlf.lfNo(2)                                           |
| TMLoadIf.If(2).Loading                                     |
|                                                            |
| Acknowledge                                                |
|                                                            |
| (1) Function triggered by user                             |
| (2) Return message from "TDI Ident Connection"             |
| (3) Loading order "TDI Ident Connection" generated via NCK |
| Acknowledgement for loading order through user             |
| ( <b>5</b> ) Signal change by PLC basic program            |
| (6) Acknowledgement by user                                |
|                                                            |
| <ul> <li>Resetting of "TDI Ident Connection"</li> </ul>    |
|                                                            |

Fig. 9-2 Pulse diagram, loading

#### 9.3.2 Unloading from code carrier via PLC interface

When unloading, the data are entered in DB126 after the "TDI Ident Connection" job is started.

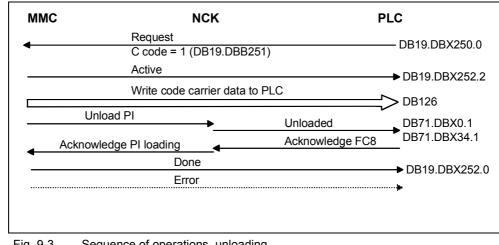

#### Sequence of operations

Fig. 9-3 Sequence of operations, unloading

#### **Pulse diagram**

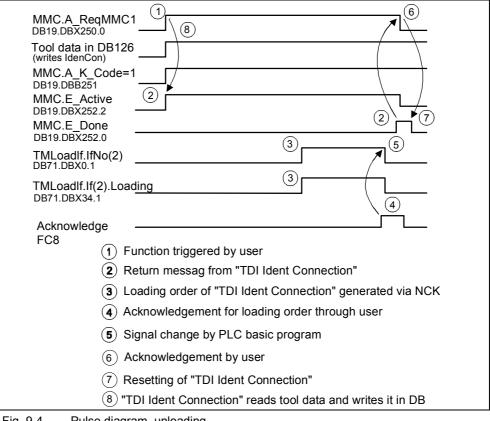

Fig. 9-4 Pulse diagram, unloading

#### 9.3.3 Loading via standard tool management interface (ParamtTM)

With HMI Advanced SW 06.02.10 or MMC103 SW 05.03.20 and higher, tool loading can be initiated by the code carrier per soft key from the standard tool management interface. The magazine place to be loaded in this case can be determined via the standard tool management interface. These load operations are output to the PLC via a separate interface in DB19 ("ParamTM" interface).

#### Sequence of operations

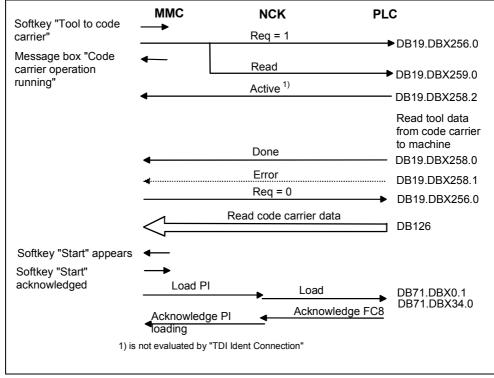

Fig. 9-5 Sequence diagram, loading via standard tool management

#### Pulse diagram

| Softkey "Data<br>carrier"                              | a to code                      |                                                      |
|--------------------------------------------------------|--------------------------------|------------------------------------------------------|
| Message box<br>carrier operat<br>running"<br>MMC.E_Req | lion                           |                                                      |
| DB19.DBX256.0                                          |                                |                                                      |
| MMC.E_Read<br>DB19.DBX259.0                            |                                |                                                      |
| Machine: Too<br>from code ca                           |                                |                                                      |
| MMC.A_Done<br>DB19.DBX258.0                            |                                |                                                      |
| Tool data in I                                         | DB126                          |                                                      |
| Softkey "Star                                          | t"                             | <u>(6)</u> (8)                                       |
| TMLoadIf.IfN<br>DB71.DBX0.1                            | ( )                            |                                                      |
| TMLoadlf.lf(2<br>DB71.DBX34.0                          | .).Loading                     |                                                      |
| Acknowledge                                            | FC8                            |                                                      |
|                                                        | 1) Function<br>2) User ac      | n triggered by "TDI Ident Connection"<br>tion        |
|                                                        | B<br>B<br>Dositive<br>data pro | acknowledgement from PLC: Code carrier read and tool |
| (                                                      |                                | hange by "TDI Ident Connection"                      |
|                                                        | 5) Resettir                    | ng of acknowledgement after signal change            |
| (                                                      | 6) Loading                     | order of "TDI Ident Connection" generated via NCK    |
| (                                                      | 7) Acknow                      | ledgement for loading order through user             |
| (                                                      | B) Signal c                    | hange by PLC basic program                           |
| Fig. 9-6 F                                             | Pulse diagra                   | am, loading via standard tool management             |

#### 9.3.4 Unloading via standard tool management interface (ParamtTM)

With HMI Advanced SW 06.02.10 or MMC103 SW 05.03.20 and higher, tool unloading can be initiated on the code carrier per soft key from the standard tool management interface. The tool place to be unloaded can be determined via the standard tool management interface in this case. When unloading, the desired tool is selected in the magazine list and unloaded on the code carrier. These unloading procedures are output to the PLC via the separate interface in DB19 ("ParamTM" interface).

#### Sequence of operations

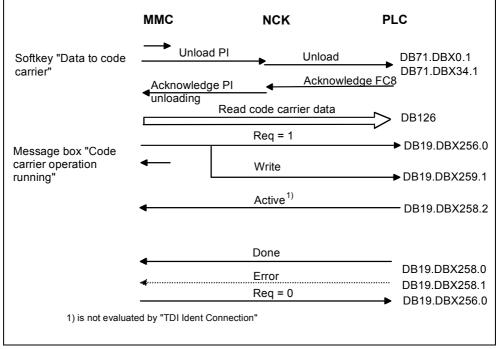

Fig. 9-7 Sequence diagram, unloading via standard tool management

#### **Pulse diagram**

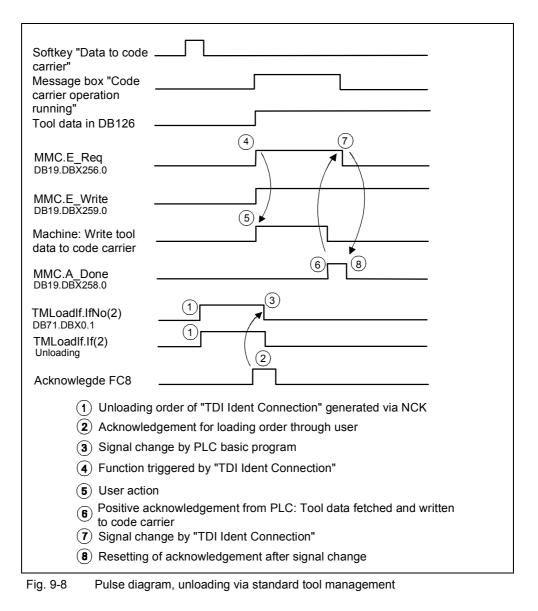

# A

### A Appendix

#### A.1 Error codes

The error codes that are stored in the PLC byte "C\_CodeError" or in the PLC word "Error\_Code" of the PLC interface are available in hexadecimal format and indicate the position where the execution of the job was aborted with an error.

Should the error code be displayed in decimal format, it must be converted to the hexadecimal format in order to be able to find the cause of the error in tables A-1 to A8.

The error code in "C\_CodeError" identifies the command code, where the error occurred.

| C_Code Error | Service                              |
|--------------|--------------------------------------|
| 00           | No error                             |
| 01           | Load from code carrier               |
| 02           | Unload to code carrier               |
| 03           | Load from tool cabinet               |
| 04           | Unload to tool cabinet               |
| 05           | Load from host computer              |
| 06           | Unload to host computer              |
| 07           | Unload all tools in the tool cabinet |
| 08           | Load tool                            |
| 09           | Unload tool                          |
| 0A           | Search empty location                |
| 0B           | Delete tool in the NCK               |
| 0C           | Delete tool in the database          |
| 0D           | Export tool data                     |
| 0E           | Import tool data                     |
| 0F           | Update code carrier                  |
| 10           | Read data from the code carrier      |
| 11           | Store tool data in the NCK           |
|              | Spare                                |
| F0           | Invalid command code                 |
|              | Spare                                |

Table A-1 Command codes of the job in the case of an error

The error codes "Error\_Code" are formed by a High-Byte and a Low-Byte, which have different meanings. The High-Byte (XX) identifies the type-of-error group, in which the error occurred. The Low-Byte (YY) indicates the error cause, which is responsible for job abortion.

#### Format von Error\_Code

XX YY

The contents of XX = 00 and YY = 00 indicate that no error occurred.

#### XX = 01 : Group of general errors

Table A-2 Low-Byte (YY) of the general error code

|    | Error cause                                  |
|----|----------------------------------------------|
| 01 | Error while reading the parameters from DB19 |
| 02 | Error while calling the internal service     |
| 03 | Timeout during execution of the service      |
| 04 | No tool data have been defined so far        |
| 05 | Error while executing the internal service   |
|    | Spare                                        |
|    | Error in transfer parameter                  |
| 10 | Subtype                                      |
| 11 | Duplo                                        |
| 12 | Ident                                        |
| 13 | TNumber                                      |
| 14 | MagazinePlace                                |
| 15 | MagazinePlaceType                            |
| 16 | ToolSize_Upper                               |
| 17 | ToolSize_Down                                |
| 18 | ToolSize_Left                                |
| 19 | ToolSize_Right                               |
| 1A | Channel                                      |
| 1B | Magazine                                     |
| 1C | unit                                         |
| 1D | NCU_Index                                    |
| 1E | FileIndex                                    |
| 1F | ActiveEnable                                 |
| 20 | Override                                     |
| 21 | LoadTool                                     |
| 22 | DeleteTool                                   |
| 23 | Length of Ident                              |
|    | Spare                                        |

#### XX = 02: Group of code carrier errors

 Table A-3
 Low-Byte (YY) of code carrier error code

|          | Error cause                                                    |
|----------|----------------------------------------------------------------|
|          | Balluff error                                                  |
| 01       | No code carrier available                                      |
| 02       | Error while reading from code carrier                          |
| 03       | Reading aborted since code carrier was removed                 |
| 04       | Error while writing to code carrier                            |
| 05       | Writing aborted since code carrier was removed                 |
| 06       | Interface error detected by tool ident system                  |
| 07       | Message frame error to tool ident system                       |
| 08       | Checksum error between server and tool ident system            |
| 09       | Cable breakage of the read/write head                          |
| 0A       | Language DLL (error texts) could not be loaded                 |
| 0B       | COM port cannot be opened                                      |
| 0C       | Unknown command string                                         |
| 0D       | Impermissible number of bytes                                  |
| 0E       | Non-BCD characters found in written data received              |
| 0F       | COM port cannot be closed                                      |
| 10       | Error while assigning COM port parameters                      |
| 11       | Error while receiving from COM port                            |
| 12       | Error while sending to COM port                                |
| 13       | Start address + number of bytes > MAX_CC_CAPACITY in           |
|          | Comtds.ini                                                     |
|          | End Balluff error                                              |
| 14       | CMD ACK timeout                                                |
| 15       | Write ACK timeout                                              |
| 16       | Hardware error in reader head                                  |
| 17       | Invalid data                                                   |
| 18       | Device not available                                           |
| 19       | Timeout                                                        |
| 1A       | Hardware error                                                 |
| 1B       | Invalid head number                                            |
| 1C       | Reader head not connected                                      |
| 1D       | Parity error at the serial interface                           |
| 1E       | Only reading from device possible                              |
| 1F       | General read error                                             |
| 20       | General write error                                            |
| 28       | Unknown error                                                  |
| 05       | Bilz error                                                     |
| 65       | Initial address AA too large                                   |
| 66       | Required length LN in byte 13,14 of BIK = 0                    |
| 67       | Length LN is too large for the initial address selected        |
| 68       | No data carrier recognized (reading/writing, first page)       |
| 69<br>60 | No data carrier recognized (reading/writing, following page)   |
| 6B       | Check digit error (reading, first page, wrong check digit)     |
| 6C       | Check digit error (reading, following page, wrong check digit) |
| 6D       | No data carrier recognized (writing, first pages)              |
| 6E       | No data carrier recognized (reading before writing)            |
| 6F       | No data carrier recognized (writing, last page)                |
| 70       | Comparison error while writing                                 |

|    | Error cause                                                 |
|----|-------------------------------------------------------------|
| 71 | Check digit error (reading before writing)                  |
| 72 | Comparison error (writing, last page)                       |
| 73 | Non-BCD characters found in written data received           |
| 74 | Non-BCD characters found on data carrier                    |
| 75 | Unknown command, not from the scope of 'I', 'O'             |
| 76 | Desired initial address for Code 2 not found                |
| 77 | The specified length could not be read                      |
| 78 | The specified length could not be written                   |
| 79 | End identifier \264//\264 not found (DB format)             |
| 7A | End identifier \264//\264 not found. Length not read        |
| 7B | Unknown identifier in protocol D header                     |
| 7C | Data end identifier '/' not found, data length > 31         |
| 7D | Address end identifier ',' not found, address length > 31   |
| 7E | Requested address not found (reading)                       |
| 7F | Format conflict, target field was too short                 |
| 80 | Conditionally requested data were not written               |
| 81 | Data could not be written because of insufficient space     |
| 82 | Unconditionally requested data not found (writing)          |
| 83 | Fixed-code data are too long, format change not possible    |
| 84 | F24 occurred after F20                                      |
| 85 | Address length too large                                    |
| 86 | Format parameter error                                      |
| 87 | Format ID error                                             |
| 88 | Sign error in formats without sign                          |
| 89 | AFA = 0 found (number of following address format blocks)   |
| 8A | No address or data end identifier found after F20           |
| 8B | Protocol D is not installed                                 |
| 8C | Non-decimal digit found in decimal field                    |
| 8D | Incorrect access to data carrier                            |
| 8E | Data on data carrier incomplete                             |
| 8F | Address error, access to address >= 122 for TDTI256         |
| 90 | Unknown function identifier for protocol 0                  |
| 91 | Data length error, TZVI response message frame is too short |
| 92 | No data carrier available                                   |
| 93 | High-frequency error TZVI                                   |
| 94 | Syntax error in CISCP command message frame                 |
| 95 | Other T no. on data carrier (CISCP protocol)                |
| 96 | Write-protected field addressed (CISCP protocol)            |
| B4 | TDS station sends too many STX without DLE as response      |
| B5 | Message frame collision between control and TDSE            |

#### XX = 05 : Group of NCK errors

#### Table A-4 Low-Byte (YY) of NCK error code

|    | Error cause                                                                         |
|----|-------------------------------------------------------------------------------------|
| 00 | Connection to required NCU could not be established                                 |
| 05 | Reading of NCK configuration failed                                                 |
| 0A | An invalid channel number was specified in the job                                  |
| 3C | An invalid magazine number was specified in the job                                 |
| 3E | An invalid magazine place number was specified in the job                           |
| 3F | An invalid cutting edge OEM monitoring parameter number was specified in the job    |
| 41 | MMC semaphore for Create/Search tool already assigned                               |
| 46 | The tool indicated with identifier and duplo number could not be found in the NCK   |
| 47 | The tool indicated with T number could not be found in the NCK                      |
| 48 | No tools found in the magazine specified                                            |
| 49 | No tool has been loaded to the magazine place specified                             |
| 4A | Number of tools found could not be read in the NCK                                  |
| 4B | Number of tools found could not be read in the NCK                                  |
| 50 | The tool indicated with identifier and duplo number has not been created in the NCK |
| 55 | The tool indicated has already been loaded to the magazine                          |
| 5A | The tool cutting edge with the number specified has not been created in the NCK     |
| 5B | The tool cutting edge with the number specified has not been deleted in the NCK     |
| 5C | The cutting edge indicated is not available in the NCK                              |
| 5D | Invalid tool cutting edge number                                                    |
| 5E | The cutting edge indicated exists already in the NCK                                |
| 5F | Tool status could not be read in the NCK                                            |
| 64 | MMC semaphore for empty location search already assigned                            |
| 69 | An empty magazine place could not be found in the NCK during loading                |
| 6E | Negative acknowledgement for checking of the specified magazine loading place       |
| 73 | MMC semaphore for Load/Unload tool already assigned                                 |
| 78 | Magazine blocked or not released for loading                                        |
| 7D | Tool loading was terminated with an error                                           |
| 82 | The magazine number of the tool could not be read in the NCK                        |
| 87 | The tool indicated has not been loaded in the NCK                                   |
| 8C | The tool indicated has been loaded in another magazine                              |
| 8E | The tool indicated has been loaded in another magazine place                        |
| 91 | Magazine status could not be read in the NCK                                        |
| 96 | Magazine not in loading position or not released for unloading                      |
| 9B | Tool unloading was terminated with an error                                         |
| A0 | The tool could not be deleted in the NCK                                            |

|    | Error cause                                                                             |
|----|-----------------------------------------------------------------------------------------|
| A5 | The tool indicated has been loaded in the NCK! The tool could not be deleted in the NCK |
| D2 | The tool indicated has been loaded in the NCK! The tool has not been deleted in the DB  |

#### XX = 07 : Group of database errors

Table A-5 Low-Byte (YY) of database error code

|    | Error cause                                                                                                  |
|----|----------------------------------------------------------------------------------------------------|
| 00 | The tool exists already in the DB but its data cannot be updated                                             |
| 05 | The tool exists already in the DB but its OEM data cannot be updated                                         |
| 0A | The cutting edge exists already in the DB but its data cannot be updated                                     |
| 0F | The cutting edge exists already in the DB but its OEM data cannot be updated                                 |
| 11 | The cutting edge exists already in the DB but its OEM monitoring data cannot be updated                      |
| 12 | The tool has not been entered in the DB! Tool with identical name and other subtype exists already in the DB |
| 14 | No data could be found in the DB for the tool selected                                                       |
| 19 | No OEM data could be found for the tool read from the DB                                                     |
| 1E | No cutting edge data could be found in DB for the tool read from the DB                                      |
| 23 | No OEM cutting edge data could be found for the tool read from the DB                                        |
| 28 | No OEM monitoring data could be found for the tool read from the DB                                          |
| 2D | The cutting edge OEM monitoring data specified for the tool is not available in the NCK                      |
| 32 | The cutting edge OEM monitoring data specified for the tool could not be read or written in the NCK          |

#### XX = 08 : Group of TDS errors

Table A-6 Low-Byte (YY) of TDS error code

|    | Error cause                                                                      |
|----|----------------------------------------------------------------------------------|
| 00 | Error during conversion, reading or writing of tool data from the COM-TDS server |
| 05 | No valid tool data available on the COM-TDS server                               |

#### XX = 09 : Group of host computer errors

Table A-7 Low-Byte (YY) of host computer error code

|    | Error cause                                                              |
|----|--------------------------------------------------------------------------|
| 00 | Status of the SINCOM server could not be read                            |
| 05 | Data transfer from SINCOM server still active! Job aborted               |
| 0A | T_DATA_H command could not be executed by the SINCOM server              |
| 0F | Status of data transfer could not be set in the NCDDE server             |
| 14 | Data transfer could not be terminated or was terminated with an error    |
| 19 | Tool data file name could not be read or determined on the SINCOM server |
| 1E | Tool data file could not be opened                                       |
| 23 | Tool data file is empty                                                  |
| 2D | No tool data available in the host computer file                         |
| 32 | R_DATA_H command could not be executed by the SINCOM server              |

#### XX = 0A : Group of file errors

Table A-8 Low-Byte (YY) of file error code

|    | Error cause                                                  |
|----|--------------------------------------------------------------|
| 00 | No file name available for import or export job              |
| 05 | Tool data file could not be opened                           |
| 0A | Tool data file is empty                                      |
| 0F | Tool data file could not be created                          |
| 14 | The tool data file specified exists already and is not empty |
| 19 | Writing to tool data file was not possible                   |

### A.2 PLC data types

Table A-3 describes the PLC data types used and how they are interpreted by "TDI Ident Connection".

| Data type | Value range   | Comments                                                                                                    |  |
|-----------|---------------|----------------------------------------------------------------------------------------------------|--|
| BOOL      | TRUE, FALSE   | Is used if individual bits in the PLC are to be set.<br>(TRUE: Bit = 1, FALSE: Bit = 0)                                                                                                    |  |
| BYTE      | -128127       | PLC byte                                                                                                    |  |
| INT       | -3276832767   | PLC word, the first byte of which contains the High-<br>Byte and the second byte the Low-Byte.                                                                                                    |  |
|           |               | Example:<br>PLC word 140 is composed of the two PLC bytes<br>140 and 141 and is to be assigned the value 120.                                                                                                    |  |
|           |               | Byte 140: 0<br>Byte 141: 120                                                                                                    |  |
| String    | xx characters | Strings occupy xx+2 bytes in the PLC, since the fit<br>two bytes contain the maximum length and the<br>current length of the string. Therefore, the actual<br>string commences only with the 3 <sup>rd</sup> byte. The<br>individual characters are stored as ASCII code in<br>the corresponding bytes. |  |
|           |               | PLC strings must not be terminated with zero, since the current length is always supplied in the 2 <sup>nd</sup> byte of the string.                                                                                                    |  |
|           |               | Example:<br>"Hello" is to be stored in a string which commences<br>with PLC byte 144 and has a maximum length of 32<br>characters. This results in the following byte<br>assignment:                                                                                                    |  |
|           |               | Byte 144 = 32 max. length of the string<br>Byte 145 = 5 current length of the string<br>Byte 146 = 72 H<br>Byte 147 = 97 e<br>Byte 148 = 108 I<br>Byte 149 = 108 I<br>Byte 150 = 111 o                                                                                                    |  |

Table A-9 PLC data types used

### A.3 Abbreviations

| ASCII   | American Standard Code for Information Interchange                 |
|---------|--------------------------------------------------------------------|
| CD      | Compact Disc                                                       |
| COM     | Communications                                                     |
| COM     | Component Object Model (Programming Model Microsoft <sup>®</sup> ) |
| DB      | Data Block                                                         |
| DCOM    | Distributed Component Object Model                                 |
| HMI     | Human Machine Interface                                            |
| INT     | Integer                                                            |
| MB      | Mega Byte                                                          |
| MMC     | Man Machine Communication                                          |
| NC      | Numerical Control                                                  |
| NCK     | Numerical Control Kernel                                           |
| NCU     | Numerical Control Unit                                             |
| ParamTM | SINUMERIK Standard Tool Management                                 |
| PCU     | Personal Computer Units                                            |
| PG      | Programming Device                                                 |
| PLC     | Programmable Logic Controller                                      |
| ROM     | Read Only Memory                                                   |
| SINCOM  | Sinumerik Communication                                            |
| TDI     | Tool Data Information System                                       |
| TDS     | Tool Data System                                                   |
| ТМ      | Tool Management                                                    |
| VB      | Visual Basic                                                       |
| VC      | Visual C++                                                         |

#### A.4 References

#### **General Documentation**

| /BU/         | SINUMERIK & SIMODRIVE, Automation Systems for Machine Tools<br>Catalog NC 60<br>Order No.: E86060-K4460-A101-A9-7600                                                    |  |
|--------------|----------------------------------------------------------------------------------------------------|--|
| /IKPI/       | Industrial Communication and Field Devices<br>Catalog IK PI<br>Order No.: E86060-K6710-A101-B2-7600                                                                     |  |
| /ST7/        | SIMATIC<br>Products for Totally Integrated Automation und Micro Automation<br>Catalog ST 70<br>Order No.: E86060-K4670-A111-A8-7600                                     |  |
| I <b>Z</b> I | MOTION-CONNECT<br>Cable, Connectors & System Components for SIMATIC, SINUMERIK,<br>Masterdrives und SIMOTION<br>Catalog NC Z<br>Order No.: E86060-K4490-A001-B1-7600    |  |
|              | Electronic Documentation                                                                                                    |  |
| /CD1/        | The SINUMERIK System (11.02 Edition)<br><b>DOC ON CD</b><br>(includes all SINUMERIK 840D/840Di/810D/802 and<br>SIMODRIVE publications)<br>Order No.: 6FC5298-6CA00-0BG3 |  |

#### **User Documentation**

| /AUK/  | SINUMERIK 840D/810D<br>Short Guide <b>AutoTurn Operation</b><br>Order No.: 6FC5298-4AA30-0BP2                                                       | (09.99 Edition)                 |
|--------|----------------------------------------------------------------------------------------------------|---------------------------------|
| /AUP/  | SINUMERIK 840D/810D<br>Operator's Guide <b>AutoTurn Graphic Programming Sy</b><br>Programming/Setup<br>Order No.: 6FC5298-4AA40-0BP3                | (02.02 Edition)<br><b>/stem</b> |
| /BA/   | SINUMERIK 840D/810D<br>Operator's Guide <b>MMC</b><br>Order No.: 6FC5298-6AA00-0BP0                                                                 | (10.00 Edition)                 |
| /BAD/  | SINUMERIK 840D/840Di/810D<br>Operator's Guide <b>HMI Advanced</b><br>Order No.: 6FC5298-6AF00-0BP2                                                  | (11.02 Edition)                 |
| /BAH/  | SINUMERIK 840D/840Di/810D<br>Operator's Guide <b>HT 6</b><br>Order No.: 6FC5298-0AD60-0BP2                                                          | (11.02 Edition)                 |
| /BAK/  | SINUMERIK 840D/840Di/810D<br>Short Guide <b>Operation</b><br>Order No.: 6FC5298-6AA10-0BP0                                                          | (02.01 Edition)                 |
| /BAM/  | SINUMERIK 840D/810D<br>Operation/Programming <b>ManualTurn</b><br>Order No.: 6FC5298-6AD00-0BP0                                                     | (08.02 Edition)                 |
| /BAS/  | SINUMERIK 840D/840Di/810D<br>Operation/Programming <b>ShopMill</b><br>Order No.: 6FC5298-6AD10-0BP1                                                 | (11.02 Edition)                 |
| /BAT/  | SINUMERIK 840D/810D<br>Operation/Programming <b>ShopTurn</b><br>Order No.: 6FC5298-6AD50-0BP2                                                       | (06.03 Edition)                 |
| /BEM/  | SINUMERIK 840D/810D<br>Operator's Guide <b>HMI Embedded</b><br>Order No.: 6FC5298-6AC00-0BP2                                                        | (11.02 Edition)                 |
| /BNM/  | SINUMERIK 840D/840Di/810D<br>User's Guide <b>Measuring Cycles</b><br>Order No.: 6FC5298-6AA70-0BP2                                                  | (11.02 Edition)                 |
| /BTDI/ | SINUMERIK 840D/840Di/810D<br>Motion Control Information System (MCIS)<br>User's Guide <b>Tool Data Information</b><br>Order No.: 6FC5297-6AE01-0BP0 | (04.03 Edition)                 |

| /CAD/ | SINUMERIK 840D/840Di/810D<br>Operator's Guide <b>CAD-Reader</b><br>Order No.: (included in online help)                                 | (03.02 Edition) |
|-------|----------------------------------------------------------------------------------------------------|-----------------|
| /DA/  | SINUMERIK 840D/840Di/810D<br>Diagnostics Guide<br>Order No.: 6FC5298-6AA20-0BP3                                                         | (11.02 Edition) |
| /KAM/ | SINUMERIK 840D/810D<br>Short Guide <b>ManualTurn</b><br>Order No.: 6FC5298-5AD40-0BP0                                                   | (04.01 Edition) |
| /KAS/ | SINUMERIK 840D/810D<br>Short Guide <b>ShopMill</b><br>Order No.: 6FC5298-5AD30-0BP0                                                     | (04.01 Edition) |
| /KAT/ | SINUMERIK 840D/810D<br>Short Guide <b>ShopTurn</b><br>Order No.: 6FC5298-6AF20-0BP0                                                     | (07.01 Edition) |
| /PG/  | SINUMERIK 840D/840Di/810D<br>Programming Guide <b>Fundamentals</b><br>Order No.: 6FC5298-6AB00-0BP2                                     | (11.02 Edition) |
| /PGA/ | SINUMERIK 840D/840Di/810D<br>Programming Guide <b>Advanced</b><br>Order No.: 6FC5298-6AB10-0BP2                                         | (11.02 Edition) |
| /PGK/ | SINUMERIK 840D/840Di/810D<br>Short Guide <b>Programming</b><br>Order No.: 6FC5298-6AB30-0BP0                                            | (10.00 Edition) |
| /PGM/ | SINUMERIK 840D/840Di/810D<br>Programming Guide <b>ISO Milling</b><br>Order No.: 6FC5298-6AC20-0BP2                                      | (11.02 Edition) |
| /PGT/ | SINUMERIK 840D/840Di/810D<br>Programming Guide <b>ISO Turning</b><br>Order No.: 6FC5298-6AC10-0BP2                                      | (11.02 Edition) |
| /PGZ/ | SINUMERIK 840D/840Di/810D<br>Programming Guide <b>Cycles</b><br>Order No.: 6FC5298-6AB40-0BP2                                           | (11.02 Edition) |
| /PI/  | PCIN 4.4<br>Software for Data Transfer to/from <b>MMC Modu</b> l<br>Order No.: 6FX2060-4AA00-4XB0 (English, Fre<br>Order from: WK Fürth |                 |
| /SYI/ | SINUMERIK 840Di<br><b>System Overview</b><br>Order No.: 6FC5298-6AE40-0BP0                                                              | (02.01 Edition) |

|                       | Manufacturer/Service Documentation                                                                                     |                                  |
|-----------------------|----------------------------------------------------------------------------------------------------|----------------------------------|
| a) Lists<br>/LIS/     | SINUMERIK 840D/840Di/810D<br>SIMODRIVE 611D<br><b>Lists</b><br>Order No.: 6FC5297-6AB70-0BP3                           | (11.02 Edition)                  |
| b) Hardware<br>/ASAL/ | SIMODRIVE<br>Planning Guide General Information for <b>Asynchronous</b><br>Order No.: 6SN1197-0AC62-0BP0               | (06.03 Edition)<br><b>Motors</b> |
| /APH2/                | SIMODRIVE<br>Planning Guide <b>1PH2 Asynchronous Motors</b><br>Order No.: 6SN1197-0AC63-0BP0                           | (07.03 Edition)                  |
| /APH4/                | SIMODRIVE<br>Planning Guide <b>1PH4 Asynchronous Motors</b><br>Order No.: 6SN1197-0AC64-0BP0                           | (07.03 Edition)                  |
| /APH7/                | SIMODRIVE<br>Planning Guide <b>1PH7 Asynchronous Motors</b><br>Order No.: 6SN1197-0AC65-0BP0                           | (06.03 Edition)                  |
| /APL6/                | SIMODRIVE<br>Planning Guide <b>1PL6 Asynchronous Motors</b><br>Order No.: 6SN1197-0AC66-0BP0                           | (07.03 Edition)                  |
| /BH/                  | SINUMERIK 840D/840Di/810D<br><b>Operator Components Manual (</b> HW)<br>Order No.: 6FC5297-6AA50-0BP2                  | (11.02 Edition)                  |
| /BHA/                 | SIMODRIVE <b>Sensor</b><br>User's Guide (HW) <b>Absolute Position Sensor with Pro</b><br>Order No.: 6SN1197-0AB10-0YP2 | (03.03 Edition)<br>ofibus-DP     |
| /EMV/                 | SINUMERIK, SIROTEC, SIMODRIVE<br>Planning Guide <b>EMC-Installation Guide</b><br>Order No.: 6FC5297-0AD30-0BP1         | (06.99 Edition)                  |
|                       | The current Declaration of Conformity is available under Internet address: <u>http://www4.ad.siemens.de</u>            | the following                    |
|                       | Please enter the ID No.: 15257461 in the 'Search' field (<br>on 'go'.                                                  | top right) and click             |
| /GHA/                 | SINUMERIK/SIMOTION<br><b>ADI4 – Analog Drive Interface for 4 Axes</b><br>Manual<br>Order No.: 6FC5297-0BA01-0BP1       | (02.03 Edition)                  |

| /PFK6/ | SIMODRIVE<br>Planning Guide <b>1FK6 Three-Phase AC Servomotors</b><br>Order No.: 6SN1197-0AD05-0BP0                                                                                                    | (05.03 Edition)                  |
|--------|----------------------------------------------------------------------------------------------------|----------------------------------|
| /PFK7/ | SIMODRIVE<br>Planning Guide <b>1FK7 Three-Phase AC Servomotors</b><br>Order No.: 6SN1197-0AD06-0BP0                                                                                                    | (01.03 Edition)                  |
| /PFS6/ | SIMODRIVE<br>Planning Guide <b>1FS6 Three-Phase AC Servomotors</b><br>Order No.: 6SN1197-0AD08-0BP0                                                                                                    | (06.03 Edition)                  |
| /PFT5/ | SIMODRIVE<br>Planning Guide <b>1FT5 Three-Phase AC Servomotors</b><br>Order No.: 6SN1197-0AD01-0BP0                                                                                                    | (05.03 Edition)                  |
| /PFT6/ | SIMODRIVE<br>Planning Guide <b>1FT6 Three-Phase AC Servomotors</b><br>Order No.: 6SN1197-0AD02-0BP0                                                                                                    | (06.03 Edition)                  |
| /PHC/  | SINUMERIK 810D<br>Configuring Manual CCU (HW)<br>Order No.: 6FC5297-6AD10-0BP1                                                                                                    | (11.02 Edition)                  |
| /PHD/  | SINUMERIK 840D<br>Configuring Manual NCU NC 561.2-573.4 (HW)<br>Order No.: 6FC5297-6AC10-0BP2                                                                                                    | (10.02 Edition)                  |
| /PJAL/ | SIMODRIVE<br>Planning Guide Three-Phase AC Servomotors<br>General Part for 1FT/1FK Motors<br>Order No.: 6SN1197-0AD07-0BP0                                                                                                    | (01.03 Edition)                  |
| /PJFE/ | SIMODRIVE<br>Planning Guide <b>1FE1 Built-In Synchronous Motors</b><br>Three-Phase AC Motors for Main Spindle Drives<br>Order No.: 6SN1197-0AC00-0BP4                                                                                            | (02.03 Edition)                  |
| /PJF1/ | SIMODRIVE<br>Installation Guide <b>1FE1 0511FE1 147</b> . <b>Built-In Synchr</b><br>Three-Phase AC Motors for Main Spindle Drives<br>Order No.: 610.43000.02                                                                                     | (12.02 Edition)<br>conous Motors |
| /PJLM/ | SIMODRIVE<br>Planning Guide <b>1FN1, 1FN3 Linear Motors</b><br>ALL General Information about Linear Motors<br>1FN1 1FN1 Three-Phase AC Linear Motor<br>1FN3 1FN3 Three-Phase AC Linear Motor<br>CON Connections<br>Order No.: 6SN1197-0AB70-0BP3 | (06.02 Edition)                  |

| /PJM/                | SIMODRIVE<br>Planning Guide <b>Motors</b><br>Three-Phase AC Servo Motors for Feed and Main Spind<br>Order No.: 6SN1197-0AA20-0BP4                                                                                                    | (11.00 Edition)<br>le Drives     |
|----------------------|----------------------------------------------------------------------------------------------------|----------------------------------|
| /PJM2/               | SIMODRIVE<br>Planning Guide <b>Servomotors</b><br>Three-Phase AC Motors for Feed and Main Spindle Drive<br>Order No.: 6SN1197-0AC20-0BP0                                                                                                    | (07.03 Edition)<br>es            |
| /PJTM/               | SIMODRIVE<br>Planning Guide <b>1FW6 Integrated Torque Motors</b><br>Order No.: 6SN1197-0AD00-0BP0                                                                                                    | (08.03 Edition)                  |
| /PJU/                | SIMODRIVE 611<br>Planning Guide <b>Inverters</b><br>Order No.: 6SN1197-0AA00-0BP6                                                                                                    | (02.03 Edition)                  |
| /PMH/                | SIMODRIVE Sensor<br>Configuring/Installation Guide (HW)<br>Hollow-Shaft Measuring System SIMAG H<br>Order No.: 6SN1197-0AB30-0BP1                                                                                                    | (07.02 Edition)                  |
| /PMHS/               | SIMODRIVE<br>Installation Guide Measuring System for Main Spindle<br>SIZAG2 Toothed-Wheel Encoder<br>Order No.: 6SN1197-0AB00-0YP3                                                                                                    | (12.00 Edition)<br><b>Drives</b> |
| /PMS/                | SIMODRIVE<br>Planning Guide<br>ECO Motor Spindle for Main Spindle Drives<br>Order No.: 6SN1197-0AD04-0BP0                                                                                                    | (02.03 Edition)                  |
| /PPH/                | SIMODRIVE<br>Planning Guide <b>1PH2, 1PH4, 1PH7 Motors</b><br>AC Induction Motors for Main Spindle Drives<br>Order No.: 6SN1197-0AC60-0BP0                                                                                                    | (12.01 Edition)                  |
| /PPM/                | SIMODRIVE<br>Planning Guide <b>Hollow-Shaft Motors</b><br>for <b>1PM4 and 1PM6</b> Main Spindle Drives<br>Order No.: 6SN1197-0AD03-0BP0                                                                                                    | (11.01 Edition)                  |
| c) Software<br>/FB1/ | SINUMERIK 840D/840Di/810D/FM-NCDescription of Functions Basic Machine (Part 1)(the various sections are listed below)Order No.: 6FC5297-6AC20-0BP2A2Various Interface SignalsA3Axis Monitoring, Protection ZonesB1Continous Path Mode, Exact Stop and Look AheB2AccelerationD1Diagnostic ToolsD2Interactive Programming | (11.02 Edition)                  |

F1 Travel to Fixed Stop

- G2 Velocities, Setpoint/Actual-Value Systems, Closed-Loop Control
- H2 Output of Auxiliary Functions to PLC
- K1 Mode Group, Channel, Program Operation Mode
- K2 Axes, Coordinate Systems, Frames, Actual-Value System for Workpiece, External Zero Offset
- K4 Communication
- N2 EMERGENCY STOP
- P1 Transverse Axes
- P3 Basic PLC Program
- R1 Reference Point Approach
- S1 Spindles
- V1 Feeds
- W1 Tool Offset

/FB2/

SINUMERIK 840D/840Di/810D

(11.02 Edition)

Description of Functions Extended Functions (Part 2)

including FM-NC: Turning, Stepper Motor

- (the various sections are listed below)
- Order No.: 6FC5297-6AC30-0BP2
- A4 Digital and Analog NCK I/Os
- B3 Several Operator Panels and NCUs
- B4 Operation via PG/PC
- F3 Remote Diagnostics
- H1 JOG with/without Handwheel
- K3 Compensations
- K5 Mode Groups, Channels, Axis Replacement
- L1 FM-NC Local Bus
- M1 Kinematic Transformation
- M5 Measurement
- N3 Software Cams, Position Switching Signals
- N4 Punching and Nibbling
- P2 Positioning Axes
- P5 Oscillation
- R2 Rotary Axes
- S3 Synchronous Spindles
- S5 Synchronized Actions (up to and including SW 3/higher: /FBSY/))
- S6 Stepper Motor Control
- S7 Memory Configuration
- T1 Indexing Axes
- W3 Tool Change
- W4 Grinding

/FB3/

SINUMERIK 840D/840Di/810D (11.02 Edition) Description of Functions **Special Functions (Part 3)** (the various sections are listed below) Order No.: 6FC5297-6AC80-0BP2

- F2 3-Axis to 5-Axis Transformation
- G1 Gantry Axes
- G3 Cycle Times
- K6 Contour Tunnel Monitoring
- M3 Coupled Motion and Leading Value Coupling
- S8 Constant Workpiece Speed for Centerless Grinding
- T3 Tangential Control
- TE0 Installation and Activation of Compile Cycles

|        | <ul> <li>TE1 Clearance Control</li> <li>TE2 Analog Axis</li> <li>TE3 Master-Slave for Drives</li> <li>TE4 Transformation Package Handling</li> <li>TE5 Setpoint Exchange</li> <li>TE6 MCS Coupling</li> <li>TE7 Retrace Support</li> <li>TE8 Path-Synchronous Switch Signal</li> <li>V2 Preprocessing</li> <li>W5 3D Tool Radius Compensation</li> </ul>                                                                                                    |                                   |
|--------|----------------------------------------------------------------------------------------------------|-----------------------------------|
| /FBA/  | <ul> <li>SIMODRIVE 611D/SINUMERIK 840D/810D</li> <li>Description of Functions Drive Functions</li> <li>(the various sections are listed below)</li> <li>Order No.: 6SN1197-0AA80-1BP0</li> <li>DB1 Operation Messages/Alarm Reactions</li> <li>DD1 Diagnostic Functions</li> <li>DD2 Speed Control Loop</li> <li>DE1 Extended Drive Functions</li> <li>DF1 Enable Commands</li> <li>DG1 Encoder Parameterization</li> <li>DL1 Linear Motor MD</li> <li>DM1 Calculation of Motor/Power Section Parameters Data</li> <li>DS1 Current Control Loop</li> <li>DÜ1 Monitors/Limitations</li> </ul> | (11.02 Edition)<br>and Controller |
| /FBAN/ | SINUMERIK 840D/SIMODRIVE 611 digital<br>Description of Functions <b>ANA MODULE</b><br>Order No.: 6SN1197-0AB80-0BP0                                                                                                    | (02.00 Edition)                   |
| /FBD/  | SINUMERIK 840DDescription of Functions <b>Digitizing</b> Order No.: 6FC5297-4AC50-0BP0DI1Start-upDI2Scanning with Tactile Sensors (scancad scan)DI3Scanning with Lasers (scancad laser)DI4Milling Program Generation (scancad mill)                                                                                                    | (07.99 Edition)                   |
| /FBDN/ | SINUMERIK 840D/840Di/810D<br>Motion Control Information System (MCIS)<br>Description of Functions <b>DNC NC Program Managemen</b><br>Order No.: 6FC5297-1AE80-0BP0<br>DN1 DNC Plant / DNC Cell<br>DN2 DNC IFC SINUMERIK, NC Data Transfer via Ne                                                                                                    |                                   |
| /FBFA/ | SINUMERIK 840D/840Di/810D<br>Description of Functions <b>ISO Dialects for SINUMERIK</b><br>Order No.: 6FC5297-6AE10-0BP3                                                                                                    | (11.02 Edition)                   |
| /FBFE/ | SINUMERIK 840D/810D<br>Description of Functions <b>Remote Diagnosis</b><br>Order No.: 6FC5297-0AF00-0BP2<br>FE1 Remote Diagnosis ReachOut<br>FE3 Remote Diagnosis pcAnywhere                                                                                                    | (04.03 Edition)                   |

| /FBH/  | SINUMERIK 844<br>HMI Configurat<br>Order No.: (supp        |                                                                                                    | (11.02 Edition) |
|--------|------------------------------------------------------------|----------------------------------------------------------------------------------------------------|-----------------|
|        |                                                            | User's Guide<br>Description of Functions                                                                                                    |                 |
| /FBH1/ |                                                            |                                                                                                    | (03.03 Edition) |
| /FBHL/ | Description of F                                           | 0D/SIMODRIVE 611 digital<br>unctions <b>HLA Module</b><br>1197-0AB60-0BP3                                                                                                    | (11.02 Edition) |
| /FBIC/ | Description of F                                           | 0D/840Di/810D<br>nformation System (MCIS)<br>unctions <b>TDI Ident Connection</b><br>5297-1AE60-0BP0                                                                                                    | (06.03 Edition) |
| /FBMA/ |                                                            | 0D/810D<br>unctions <b>ManualTurn</b><br>5297-6AD50-0BP0                                                                                                    | (08.02 Edition) |
| /FBO/  | Order No.: 6FC<br>BA Operato<br>EU Develop<br>PSE Introduc | 0D/810D<br>unctions <b>Configuring OP 030 Operator</b><br>5297-6AC40-0BP0<br>or's Guide<br>oment Environment (Configuring Package<br>ction to Configuring of Operator Interface<br>Kit: Software Update and Configuration |                 |
| /FBP/  |                                                            | 0D<br>unctions <b>C-PLC-Programming</b><br>5297-3AB60-0BP0                                                                                                    | (03.96 Edition) |
| /FBR/  |                                                            | 0D/810D<br>unctions <b>Computer Link</b> (SinCOM)<br>5297-6AD60-0BP0<br>Host Computer Interface<br>PLC/NCK Interface                                                                                                    | (09.01 Edition) |
| /FBSI/ | Description of F                                           | 0D/SIMODRIVE 611 digital<br>unctions SINUMERIK <b>Safety Integrated</b><br>5297-6AB80-0BP1                                                                                                    | (07.02 Edition) |
| /FBSP/ |                                                            | 0D/840Di/810D<br>unctions <b>ShopMill</b><br>5297-6AD80-0BP1                                                                                                    | (05.03 Edition) |

| /FBST/ | SIMATIC<br>Description of Functions <b>FM STEPDRIVE/SIMOSTEP</b><br>Order No.: 6SN1197-0AA70-0YP4                                                                                          | (01.01 Edition)                    |
|--------|----------------------------------------------------------------------------------------------------|------------------------------------|
| /FBSY/ | SINUMERIK 840D/810D<br>Description of Functions <b>Synchronized Actions</b><br>Order No.: 6FC5297-6AD40-0BP2                                                                               | (10.02 Edition)                    |
| /FBT/  | SINUMERIK 840D/810D<br>Description of Functions <b>ShopTurn</b><br>Order No.: 6FC5297-6AD70-0BP2                                                                                           | (06.03 Edition)                    |
| /FBTC/ | SINUMERIK 840D/810D<br>IT Solutions<br>SINUMERIK Tool Data Communication SinTDC<br>Description of Functions<br>Order No.: 6FC5297-5AF30-0BP0                                               | (01.02 Edition)                    |
| /FBTD/ | SINUMERIK 840D/810D<br>IT Solutions<br><b>Tool Information System (SinTDI)</b> with Online Help<br>Description of Functions<br>Order No.: 6FC5297-6AE00-0BP0                               | (02.01 Edition)                    |
| /FBTP/ | SINUMERIK 840D/840Di/810D<br>Motion Control Information System (MCIS)<br>Description of Functions <b>TPM Total Productive Mainter</b><br>Order No.: Document is supplied with the software | (01.03 Edition)<br>nance           |
| /FBU/  | SIMODRIVE 611 universal/universal E<br>Closed-Loop Control Component for Speed Control<br>Description of Functions<br>Order No.: 6SN1197-0AB20-0BP7                                        | (02.03 Edition)<br>and Positioning |
| /FBU2/ | SIMODRIVE 611 <b>universal</b><br>Installation Guide (encloced with SIMODRIVE 611 unive                                                                                                    | (04.02 Edition)<br>rsal)           |
| /FBW/  | SINUMERIK 840D/810D<br>Description of Functions <b>Tool Management</b><br>Order No.: 6FC5297-6AC60-0BP1                                                                                    | (11.02 Edition)                    |
| /HBA/  | SINUMERIK 840D/840Di/810D<br>Manual <b>@Event</b><br>Order No.: 6AU1900-0CL20-0BA0                                                                                                    | (03.02 Edition)                    |
| /HBI/  | SINUMERIK 840Di<br>Manual <b>SINUMERIK 840Di</b><br>Order No.: 6FC5297-6AE60-0BP1                                                                                                    | (09.02 Edition)                    |
| /INC/  | SINUMERIK 840D/840Di/810D<br>System Description <b>Commissioning Tool SINUMERIK</b><br>Order No.: (an integral part of the online help for the star                                        |                                    |

| /PJE/  | SINUMERIK 840D/810D<br>Description of Functions <b>Configuring Package HMI Em</b><br>Software Update, Configuration Installation<br>Order No.: 6FC5297-6EA10-0BP0                   | (08.01 Edition)<br><b>bedded</b> |
|--------|----------------------------------------------------------------------------------------------------|----------------------------------|
|        | (the document PS Configuring Syntax is supplied with th available as a pdf-file)                                                                                                    | e software and                   |
| /POS1/ | SIMODRIVE <b>POSMO A</b><br>User's Guide <b>Distributed Positioning Motor on PROFI</b><br>Order No.: 6SN2197-0AA00-0BP5                                                             | (05.03 Edition)<br><b>BUS DP</b> |
| /POS2/ | SIMODRIVE <b>POSMO A</b><br>Installation Guide (enclosed with POSMO A)                                                                                                    | (04.02 Edition)                  |
| /POS3/ | SIMODRIVE <b>POSMO SI/CD/CA</b><br>User's Guide Distributed Servo Drive Systems<br>Order No.: 6SN2197-0AA20-0BP4                                                                    | (02.03 Edition)                  |
| /POS4/ | SIMODRIVE <b>POSMO SI</b><br>Installation Guide (enclosed with POSMO SI)                                                                                                    | (04.02 Edition)                  |
| /POS5/ | SIMODRIVE <b>POSMO CD/CA</b><br>Installation Guide (enclosed with POSMO CD/CA)                                                                                                    | (04.02 Edition)                  |
| /S7H/  | SIMATIC S7-300<br>Installation Manual <b>Technological Functions</b><br>- Reference Manual: CPU Data (Hardware)<br>- Reference Manual: Module Data<br>Order No.: 6ES7398-8AA03-8BA0 | (2002 Edition)                   |
| /S7HT/ | SIMATIC S7-300<br>Manual: <b>STEP 7, Fundamentals, V. 3.1</b><br>Order No.: 6ES7810-4CA02-8BA0                                                                                      | (03.97 Edition)                  |
| /S7HR/ | SIMATIC S7-300<br>Manual: <b>STEP 7, Reference Manuals, V. 3.1</b><br>Order No.: 6ES7810-4CA02-8BR0                                                                                 | (03.97 Edition)                  |
| IS7SI  | SIMATIC S7-300<br><b>FM 353</b> Positioning Module <b>for Stepper Drive</b><br>Order together with configuring package                                                              | (04.02 Edition)                  |
| /S7L/  | SIMATIC S7-300<br>FM 354 Positioning Module for Servo Drive<br>Order together with configuring package                                                                              | (04.02 Edition)                  |
| /S7M/  | SIMATIC S7-300<br>FM 357.2 Multimodule for Servo and Stepper Drives<br>Order together with configuring package                                                                      | (01.03 Edition)                  |

| /SP/                                    | SIMODRIVE 611-A/611-D<br><b>SimoPro 3.1</b><br>Program for Configuring Machine-Tool Drives<br>Order No.: 6SC6111-6PC00-0BA<br>Order from: WK Fürth                                                                                                    |                            |
|-----------------------------------------|----------------------------------------------------------------------------------------------------|----------------------------|
| d) Installation<br>and Start-up<br>/BS/ | SIMODRIVE 611 analog<br>Description <b>Start-Up Software for Main Spindle and</b><br><b>Ansynchronous Motor Modules Version 3.20</b><br>Order No.: 6SN1197-0AA30-0BP1                                                                                        | (10.00 Edition)            |
| /IAA/                                   | SIMODRIVE 611A<br>Installation and Start-Up Guide<br>Order No.: 6SN1197-0AA60-0BP6                                                                                                    | (10.00 Edition)            |
| /IAC/                                   | SINUMERIK 810D<br>Installation and Start-Up Guide<br>(incl. description of SIMODRIVE 611D start-up software<br>Order No.: 6FC5297-6AD20-0BP1                                                                                                    | (11.02 Edition)<br>)       |
| /IAD/                                   | SINUMERIK 840D/SIMODRIVE 611D digital<br>Installation and Start-Up Guide<br>(incl. description of SIMODRIVE 611D digital start-up so<br>SIMODRIVE 611D)<br>Order No.: 6FC5297-6AB10-0BP2                                                                     | (11.02 Edition)<br>oftware |
| /IAM/                                   | SINUMERIK 840D/840Di/810DInstallation and Start-Up Guide HMI/MMCOrder No.: 6FC5297-6AE20-0BP2AE1Updates/SupplementsBE1Expanding the Operator InterfaceHE1Online HelpIM2Starting up HMI EmbeddedIM4Starting up HMI AdvancedTX1Creating Foreign Language Texts | (11.02 Edition)            |

# I Index

## I.1 Subject index

#### Α

| Alarm numbers |  |
|---------------|--|
|               |  |

#### В

| Block |
|-------|
|-------|

## С

| Cell                                 |       |
|--------------------------------------|-------|
| Functions                            | 1-17  |
| Use                                  |       |
| Code carrier                         |       |
| Data assignment                      | 3-41  |
| Data formats                         |       |
| Reading data                         |       |
| Selecting the reader                 | .2-24 |
| Updating                             | .7-73 |
| COM interface                        |       |
| Configuring for reader               | .3-35 |
| Command codes description            | .5-54 |
| COMTDS.INI                           | .3-33 |
| Configuration of TDI IdentConnection | .3-30 |
| Conversion rule                      |       |
| For Item and BItem                   | .3-41 |
| Cutting edge dialog data             | 3-37  |

#### D

| Data types           |      |
|----------------------|------|
| For dialog variables | 3-39 |
| Datalen              | 3-39 |
| DB19                 |      |
| Extension            | 2-22 |
| General              | 4-48 |
| DefToolDat.txt       | 3-45 |

| Deleting a tool<br>In the database | 7 70 |
|------------------------------------|------|
| In the NCK                         |      |
|                                    | /-/0 |
| Dialog data                        | 2 27 |
| Cutting edges                      |      |
| Tool                               |      |
| Dialog variable                    |      |
| Direct Numeric Control (DNC)       | 1-15 |

#### Ε

| Entering the loading place number   | 2-27 |
|-------------------------------------|------|
| Entering the unloading place number | 2-27 |
| Enterprise Resources Planning       |      |
| (ERP)                               | 1-19 |
| Executing services                  |      |
| Via the PLC interface               | 8-78 |
| Via the standard tool management    | 8-79 |

#### Н

| Host services | 2-2 | 22 |
|---------------|-----|----|
|               | 2-4 | ~~ |

#### I

| Ident Connection | 1-17 |
|------------------|------|
| IdentCon.INI     | 3-30 |
| Installation     |      |
| MMC103           | 2-23 |
| PCU50            |      |
| Interface Client | 1-17 |
| Item             | 3-40 |

#### Κ

| Keywords |  | 3-39 |
|----------|--|------|
|----------|--|------|

#### Μ

| Machine                           | .1-17 |
|-----------------------------------|-------|
| Manufacturing Execution System    |       |
| (MES)                             | .1-18 |
| Motion Control Information System |       |
| (MCIS)                            | .1-14 |

#### 0

| Overview1-17 |
|--------------|
|--------------|

#### Ρ

| Parameter description             | 6-56 |
|-----------------------------------|------|
| ParamTM interface                 | 4-51 |
| Planning                          | 1-17 |
| Plant                             |      |
| Functions                         |      |
| Use                               | 1-19 |
| PLC interface                     |      |
| TDI Ident Connection assignment   | 4-49 |
| Production Data Acquisition (PDA) | 1-15 |
| Production level                  |      |
| Protocol file TMS.Log             | 3-32 |

## Q

| Quotation | marks |  |  | 3-39 |
|-----------|-------|--|--|------|
|-----------|-------|--|--|------|

#### R

| Reader                                |       |
|---------------------------------------|-------|
| At the PLC                            | .3-34 |
| Balluff-V24                           | .3-33 |
| Barcode                               | .3-34 |
| Configuring the Balluff-V24 interface | .3-35 |
| Configuring the barcode interface     | .3-35 |
| Specifying                            | .3-33 |
| Remote Control System (RCS)           | .1-15 |
|                                       |       |

#### S

| System requirements |      |
|---------------------|------|
| MMC103              | 2-22 |
| PCU50               | 2-22 |

### Т

| TDI Cell / Plant                                        | . 1-17 |
|---------------------------------------------------------|--------|
| TDI Ident Connection                                    | . 1-17 |
| TDI Interface Client                                    | . 1-17 |
| TDI Machine                                             | . 1-17 |
| TDI Overview                                            | . 1-17 |
| TDI Planning                                            |        |
| TDI Tool handling                                       |        |
| TDI Toolplan Generation                                 |        |
| TMS.INI                                                 | . 3-32 |
| TMS.Log                                                 |        |
| Tool                                                    |        |
| Load to magazine place                                  | .7-67  |
| Location search in magazine                             |        |
| Unload from magazine                                    |        |
| Tool data                                               | . 1 00 |
| Exporting                                               | 7_71   |
| Loading from code carrier via                           |        |
| PROFIBUS, Example via PLC                               | 9-86   |
| Loading from code carrier, example.                     |        |
| Loading from code carrier, example                      | . 5-02 |
| via TOOLMAN                                             | 0_80   |
| Loading from code carrier                               |        |
| Loading from host computer                              |        |
| Loading from tool cabinet                               | 7 60   |
| Reading from the code carrier                           | . 7-00 |
|                                                         |        |
| Storing in the NCK<br>Unload from code carrier, example |        |
|                                                         | . 9-04 |
| Unloading all tools to the                              | 7 00   |
| tool cabinet                                            |        |
| Unloading from code carrier                             | . 7-59 |
| Unloading from code carrier via                         | 0.07   |
| PROFIBUS, example via PLC                               |        |
| Unloading to host computer                              |        |
| Unloading to the tool cabinet                           |        |
| Tool Data Information (TDI)                             |        |
| Tool data initialization file                           |        |
| Tool dialog data                                        |        |
| Tool handling                                           |        |
| Tool management                                         |        |
| Toolplan Generation                                     | . 1-17 |
| Tool data                                               |        |
| Importing                                               | . 7-73 |
| Total Productive Maintenance (TPM)                      |        |
| Transfer parameters of the services                     | . 4-49 |

#### W

| wkonvert.txt      |      |
|-------------------|------|
| Creating the file | 3-36 |
| Description file  | 3-36 |
| Examples          | 3-42 |

| _                                         | 1                                                                                              |
|-------------------------------------------|------------------------------------------------------------------------------------------------|
| То                                        | Suggestions                                                                                    |
| Siemens AG                                | Corrections                                                                                    |
| A&D MC BMS<br>P.O. Box 3180               | For Publication/Manual:<br>Sinumerik 840D/840Di/810D                                           |
| D-91050 Erlangen                          | Motion Control Information System                                                              |
| Phone: ++49-(0)180-5050-222 [Hotline]     |                                                                                                |
| Fax: ++49-(0)9131-98-2176 [Documentation] | Manufacturer Documentation                                                                     |
| Email: motioncontrol.docu@erlf.siemens.de |                                                                                                |
| From                                      | Description of Functions                                                                       |
| Name:                                     | Order No.: 6FC5297-1AE60-0BP0<br>06.03 Edition                                                 |
| Company/Dept.                             | Should you come across any printing errors                                                     |
| Address:                                  | when reading this publication, please notify us<br>on this sheet. Suggestions for improvements |
|                                           | are also welcome.                                                                              |
| Phone: /                                  |                                                                                                |
| Fax://                                    |                                                                                                |

Suggestions and/or corrections

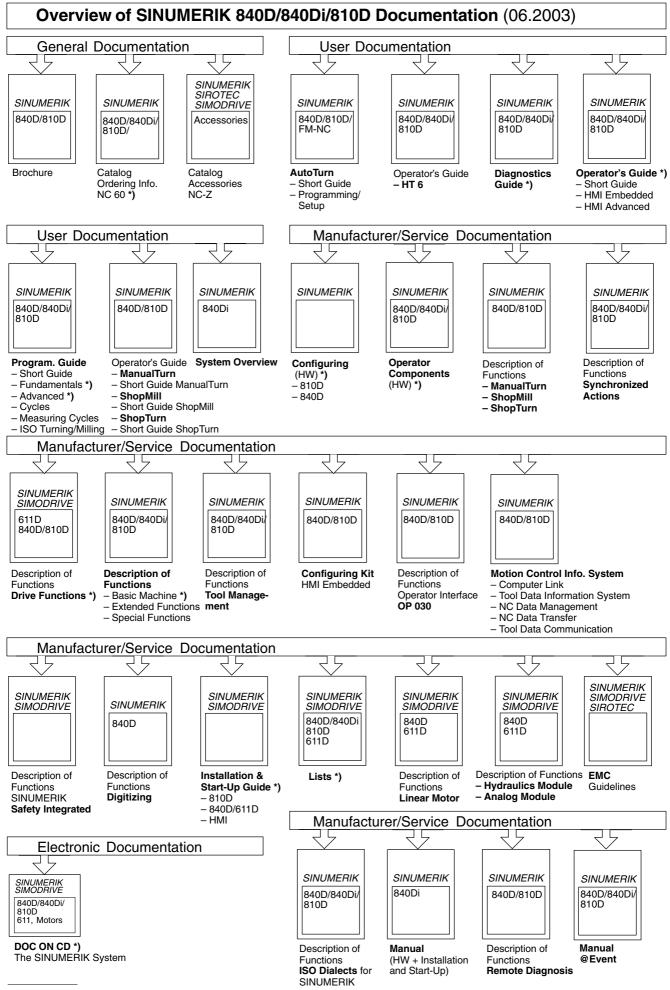

\*) These documents are a minimum requirement

Siemens AG

Automation and Drives Motion Control Systems P.O. Box 3180, D-91050 Erlangen Germany

© Siemens AG, 2003 Subject to change without prior notice Order No.: 6FC5 297-1AE60-0BP0

www.ad.siemens.de

Printed in Germany